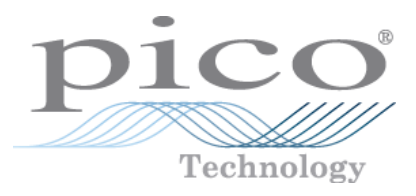

# **PicoScope 9000 Series PC Sampling Oscilloscopes**

Programmer's Guide

© 2010 Pico Technology. All rights reserved. ps9000pg.en-4

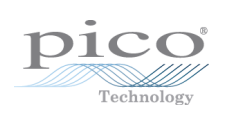

# Contents

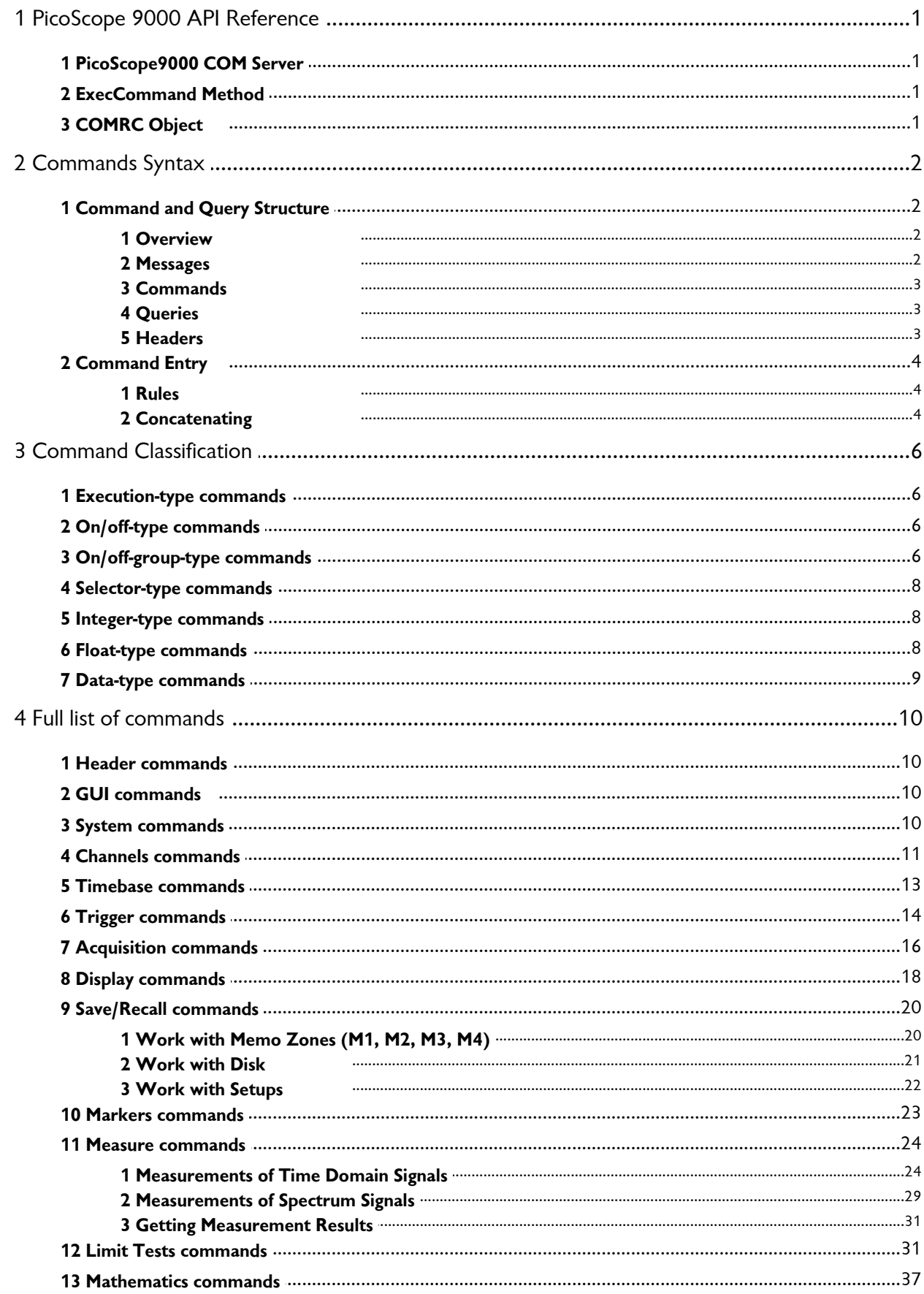

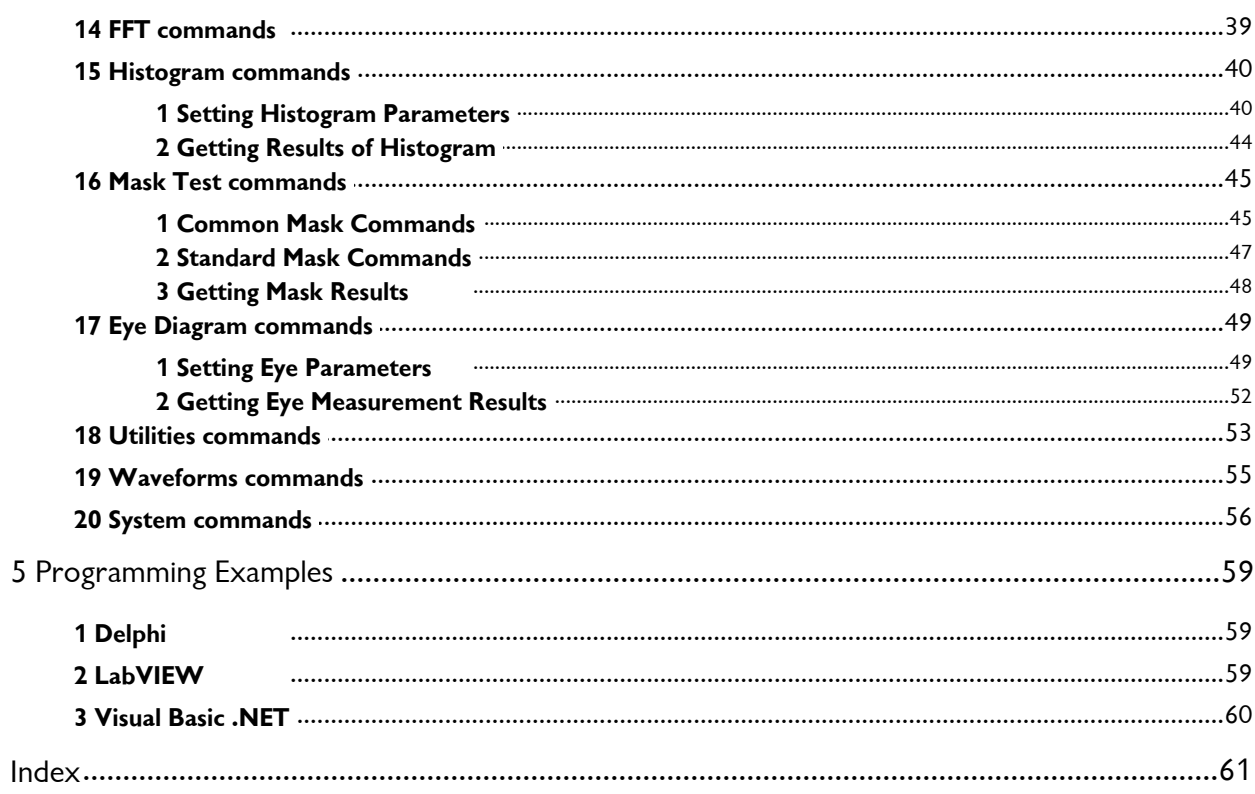

# <span id="page-4-0"></span>1 PicoScope 9000 API Reference

PicoScope 9000 provides an API for any third-party application or library to control the oscilloscope and collect signals. The API is COM -based and is provided by the PicoScope 9000 GUI application.

ps9000pg.en-4

#### <span id="page-4-1"></span>1.1 PicoScope9000 COM Server

The COM server implementing the API is called PicoScope9000 and is implemented by the PicoScope 9000 GUI application (PicoScope9000.exe). It is registered in the system during the setup process, and can be explicitly unregistered and registered again by executing PicoScope9000.exe with the /UnregServer or /RegServer switches.

#### <span id="page-4-2"></span>1.2 ExecCommand Method

The COMRC object contains only one method: *ExecCommand*. The method has one argument—a text string with a command or query. The method returns:

- NULL (Nothing in Visual Basic) if a command without query has been successfully executed
- The text string "ERROR" if the command was invalid
- Another text string with query results if the command was a query or a command with query

The syntax of the commands and query, as well as the full list of commands, is described in the following pages.

#### <span id="page-4-3"></span>1.3 COMRC Object

To implement the API the server exposes only one object, which is called COMRC. The object supports automation, so it can be used by high-level languages like JavaScript (HTML pages) or VBA (Microsoft Word). However, low-level languages like C are also supported. The string defining the system-wide name of the object and used for object creation is "PicoScope9000.COMRC".

# <span id="page-5-0"></span>2 Commands Syntax

### <span id="page-5-1"></span>2.1 Command and Query Structure

#### 2.1.1 Overview

PicoScope 9000 commands consist of set commands and query commands (usually called commands and queries). Commands modify instrument settings or tell the instrument to perform a specific action. Queries cause the instrument to return data and information about its status.

Most commands have both a set form and a query form. The query form of the command differs from the set form by a question mark at the end. For example, the set command:

ACQuire:Ch1:MODe

has a query form:

ACQuire:Ch1:MODe?.

Not all commands have both a set and a query form. Some commands have set only and some have query only.

#### <span id="page-5-2"></span>2.1.2 Messages

A command message is a command or query name followed by any information the instrument needs to execute the command or query. Command messages may contain five element types, as defined in the following table.

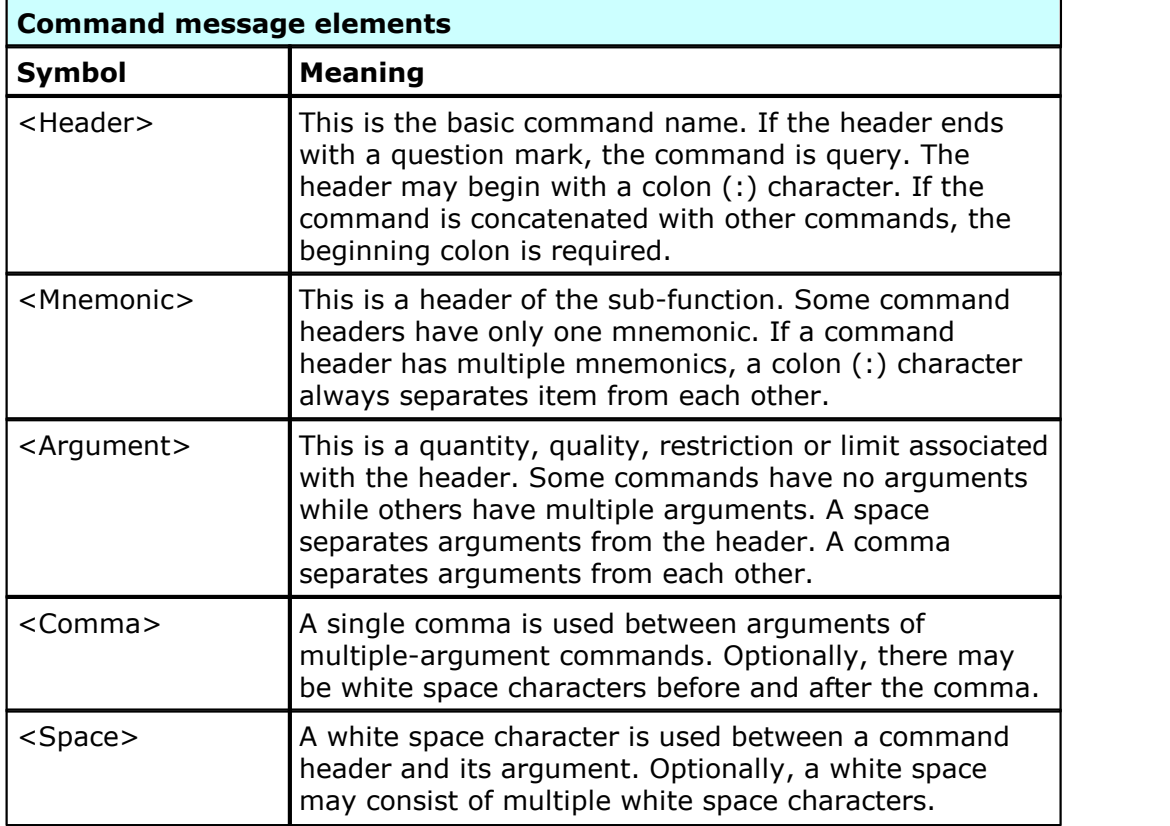

#### <span id="page-6-0"></span>2.1.3 Commands

Commands cause the instrument to perform a specific function or change one of its settings. Commands have the structure:

[:]<Header>[<Space><Argument>[<Comma><Argument>]...]

A command header consists of one or more mnemonics arranged in a hierarchical or tree structure. The first mnemonic is the base or root of the tree and each subsequent mnemonic is a level or branch off the previous one. Commands at a higher level in the tree may affect those at a lower level. The leading colon (:) always returns you to the base of the command tree.

#### <span id="page-6-1"></span>2.1.4 Queries

Queries cause the instrument to return information about its status or settings. Queries have the structure:

- [:]<Header>?
- [:]<Header>?[<Space><Argument>[<Comma><Argument>]...]

You can specify a query command at any level within the command tree unless otherwise noted. These branch queries return information about all the mnemonics below the specified branch or level. For example,

```
HIStogram:STATistics:STDdev?
```
returns the standard deviation of the histogram, while

HIStogram:STATistics?

returns all the histogram statistics, and

HIStogram?

returns all the histogram parameters.

#### 2.1.5 Headers

You can control whether the instrument returns headers as part of the query response. Use the HEADer command to control this feature. If header is on, the query response returns command headers and formats itself as a valid set command. When the header is off, the response includes only the values. This may make it easier to parse and extract the information from the response. The table below shows the difference in responses.

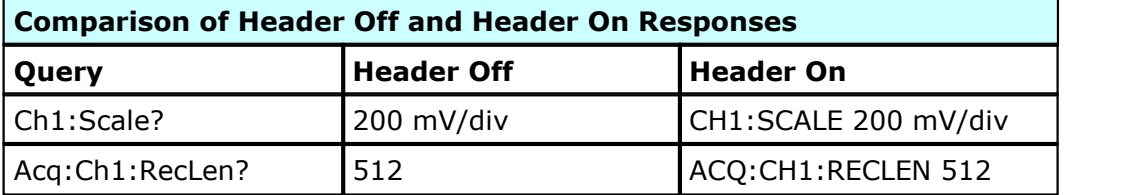

#### <span id="page-7-0"></span>2.2 Command Entry

2.2.1 Rules

The following rules apply when entering commands:

You can follow a mnemonic by any letters for more easy understanding of the program's text. For example, the commands:

Ch1:ATTEN:DIMENS Volt

Ch1:ATTENuator:DIMENSion Volt

Ch1:ATTENblabla:DIMENSblabla Volt

are equivalent. However, arguments must be written without any following letter.

- You can enter commands in upper or lower case.
- You can precede any command with white space characters. White space characters include any combination of the ASCII control characters 00 to 09, and 0B to 20 hexadecimal (0 to 9, and 11 to 32 decimal).
- The instrument ignores commands consisting of any combination of white space characters and line feeds.
- 2.2.2 Concatenating

You can concatenate any combination of set commands and queries using a semicolon (;). The instrument executes concatenated commands in the order received. When concatenating commands and queries, you must follow these rules:

Separate completely different headers by a semicolon and by the beginning colon on all commands except the first one. For example, the commands

TRIGger:MODE FREE ACQuire:NUMAVg 10

can be concatenated into the following single command:

TRIGger:MODE FREE;:ACQuire:NUMAVg 10

If concatenated commands have headers that differ by only the last mnemonic, you can abbreviate the second command and eliminate the beginning colon. For example, you can concatenate the commands:

```
ACQuire:Ch1:MODE ENVMINMAX
ACQuire:Ch1:NAVG 10
```
into a single command:

ACQuire:Ch1:MODE ENVMINMAX; NAVG 10

The longer version works equally well:

```
ACQuire:CH1:MODE ENVMINMAX;:ACQuire:NAVG 10
```
• Set commands and queries may be concatenated in the same message. For example:

ACQuire:CH1:MODE AVGSTAB;NAVG?

is a valid message that sets the acquisition mode to Stable Averaging. The message then queries the number of acquisitions for averaging. Concatenated commands and queries are executed in the order received.

• Here are some invalid concatenations:

```
DISPlay:STYlE DOTS;ACQuire:NAVG 10
(no colon before ACQuire)
```
DISPlay:STYlE DOTS;:FORMAT YT (extra colon before FORMAT; use DISPlay:STYlE DOTS;FORMAT YT instead)

#### Acq:Ch1:Mode Sample;Ch1:RecLen 1024

(levels of the mnemonics are different; either remove the second use of Ch1: or place :Acq: in front of Ch1:

# <span id="page-9-0"></span>3 Command Classification

Most commands can be related to one of a few types. For example, the execution-type commands tell the instrument to perform a specific action; the selector-type commands modify a specific instrument setting to the one of few fixed values, and so on. All commands of a given type have similar behavior.

<span id="page-9-1"></span>3.1 Execution-type commands

The execution-type commands tell the instrument to perform a specific action. For example:

\*Run

\*ClrDispl

There are no arguments for these commands.

All execution-type commands have a 'set' form only, and not a 'query' form.

3.2 On/off-type commands

The on/off-type commands tell the instrument turn on or turn off a specific function. For example:

Header Off

Ch1:Display 0

There are four fixed arguments possible in these commands: On, Off, 0, 1. Arguments On and 1 are equivalent and turn on the corresponding function. Arguments Off and 0 are also equivalent and turn off the specific function.

All on/off-type commands have a query form. The queries return one of two fixed values: ON or OFF. It is also possible to use the query form withan argument. For example:

Ch1:Display? 0

This command turns off the graphic of Channel 1 and returns OFF.

#### <span id="page-9-2"></span>3.3 On/off-group-type commands

Some functions of the instrument have items that may be set independently on or off. It is also possible for the items to be either all on or all off. An example of this type of command is:

Meas:Ch1:XParam

This command has a set of parameters for automatic X-axis measurements for Ch1. It is possible to select up to 10 parameters from a list of  $18:$  Period, Freq, PosWidth, NegWidth, Rise, Fall, PosDuty, NegDuty, PosCross, NegCross, BurstWidth, Cycles, TimeOfMax, TimeOfMin, PosJitterPp, PosJitterRMS, NegJitterPp, NegJitterRMS.

There are between 2 and 64 custom items in the on/off-group-type commands. The full set of items is specified for each [commands](#page-13-0) in the list of commands  $\overline{10}$ .

The on/off-group-type commands can be used in several modes. Every such command can be used in every mode.

#### **Single-item mode**

Single-item mode is used to control one command's item without changing the other items. In this case the item's mnemonic is added to the end of command after a colon (:) character. This must be followed by a space character and then one of the following arguments: On, Off, 0, 1. For example, the next command turns on a frequency measurement for Channel 1:

```
Meas:Ch1:XParam:Freq 1
```
Single-item mode has a query form similar to the On-Off commands. So, the query:

```
Meas:Ch1:XParam:Period 1
```
or

Meas:Ch1:XParam:Freq?

returns either ON or OFF.

#### **Group-on mode**

Multi-item mode is used to simultaneously turn on a custom group of items. In this case the :Include mnemonic is added to the end of the command. This is then followed by a space and a few items separated by commas  $(.)$ . For example, the next command turns on rise time and fall time measurements for Channel 1:

```
Meas:Ch1:XParam:Include Rise,Fall
```
#### **Group-off mode**

Multi-item-off mode is used to simultaneously turn off a custom group of items. In this case the :Exclude mnemonic is added to the end of the command. This is then followed by a space and a few items separated by commas. For example, the next command turns off frequency and period measurements for Channel 1:

Meas:Ch1:XParam:Exclude Freq, Period

#### **All-off mode**

All-off mode is used for simultaneously turning off all items. In this case the : ClearAll mnemonic is added to the end of the command. For example, the next command turns off all measurements for Channel 1:

```
Meas:Ch1:XParam:ClearAll
```
Group-on, Group-off and All-off modes do not have a query form.

#### **Group-query mode**

Group-query mode is used find out which items are currently turned on. This mode has only the query form. For example:

Meas:Ch1:XParam?

The answer may be  $\text{ClearAll}$  – if all items are turned off; or one or more items separated by comma  $(.)$ . For example, the answer  $Free$ , Period means two turned on items.

<span id="page-11-0"></span>3.4 Selector-type commands

The selector-type commands modify a specific instrument setting to one of a few fixed values. For example:

Trig:Source

has these possible arguments:

Direct, ExtHF, IntClock;

and

Trig:Mode

has these possible arguments:

Free, Trig

Between 2 and 32 custom arguments are available for these commands. The full set of arguments is specified for each command in the <u>list of [commands](#page-13-0)</u> 10.

The selector-type commands have a query form. It is possible to use the query form with an argument; for example,

Trig:Source? Direct

This command sets the Direct input as the trigger source and returns DIRECT.

#### <span id="page-11-1"></span>3.5 Integer-type commands

The integer-type commands modify specific integer-value functions. For example, the command:

Acq:Ch1:RecLen 1024

sets the length of Channel 1 signals to 1024 points. The valid range and increment of each value is different and is described in the <u>list of [commands](#page-13-0)</u> 10.

The integer-type commands have a query form. It is possible to use the query form with an argument; for example:

Acq:Ch1:RecLen? 24

returns 32, since 32 is the minimum valid length of a signal.

#### <span id="page-11-2"></span>3.6 Float-type commands

The float-type commands modify specific real-value functions. For example, the command:

Ch1: Scale 0.1

sets the Y-scale for Channel 1 to 100 mV/div. The valid range and increment of each value is different and is described in the <u>list of [commands](#page-13-0)</u> 10.

Float-type commands have a query form. It is also possible to use the query form with an argument; for example:

Ch1:Scale? 0.1

returns 100 mV/div, when V/div is dimension of the scale, and the prefix m is milli.

The commands:

TB:ScaleA? 0.0000001 TB:ScaleA? 100e-9 TB:ScaleA? 0.1u TB:ScaleA? 100p

are equivalent and set the Scale A of the timebase to the value 100 ns/div. All of these commands return 100 ns/div.

#### <span id="page-12-0"></span>3.7 Data-type commands

The data-type commands are used to send some data to the instrument or to receive some data from the instrument, such as an acquired signal's array of points, the result of a measurement, and so on.

Some data-type commands have a query form only, while others have both a command and a query form. The structure of the data is different for each command and is specified in the <u>list of [commands](#page-13-0)</u> 10.

# <span id="page-13-0"></span>4 Full list of commands

All of the PicoScope 9000 API commands are listed below, organised by type.

<span id="page-13-1"></span>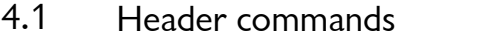

Header: Header

Type: On/Off

Action: Enable/disable headers as part of the query response.

### <span id="page-13-2"></span>4.2 GUI commands

Header: Gui

Type: Selector type command

Arguments: RemoteLocal, RemoteOnly, Invisible

Action: Set the behavior of the GUI when it controls by COM-object

Version: This command can be used with PicoScope SW v.2.3.2 or later.

#### <span id="page-13-3"></span>4.3 System commands

#### **Clear D isplay**

Header: \*ClrDispl

Type: Execution

Action: Clear Display immediately.

#### **Start Cycle Acquisition**

Header: \*Run

Type: Execution

Action: Run the instrument

#### **Start Single Acquisition / Stop Acquisition**

- Header: \*StopSingle
- Type: Selector

Arguments: Stop, Single

- Action: Single Start a single acquisition Stop – Immediately stop the acquisition
- Response: Stop the instrument is stopped Single – the instrument is in the acquisition state

#### **Start Autoscaling**

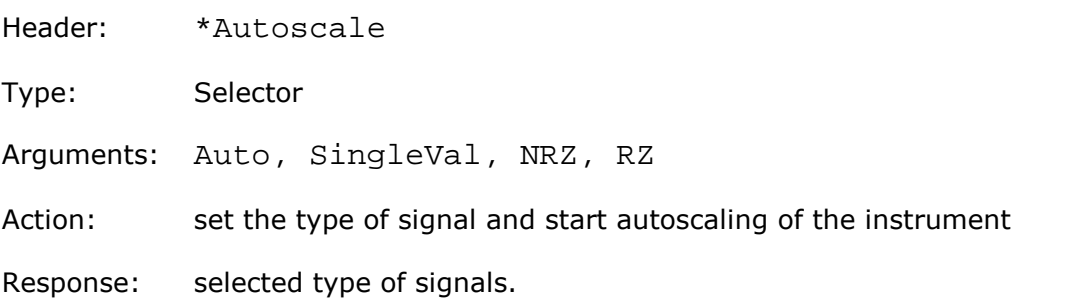

#### **Recall D efault Setup**

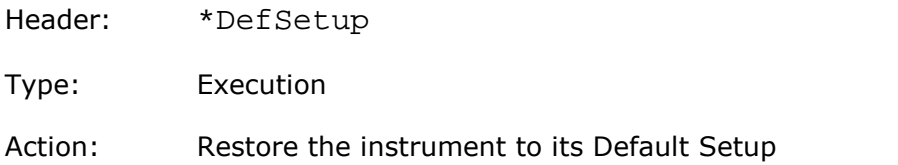

#### <span id="page-14-0"></span>4.4 Channels commands

#### **D isplay <sup>a</sup> Channel**

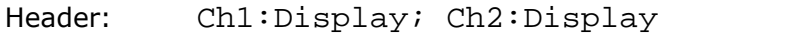

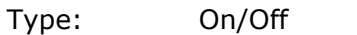

Action: turn on or turn off the display of corresponding channel's signal

#### **Acquire <sup>a</sup> Channel**

Header: Ch1:Acquire; Ch2:Acquire

Type: On/Off

Action: turn on or off the acquisition of the channel's signal when its display is turned off

#### **Scale a Channel**

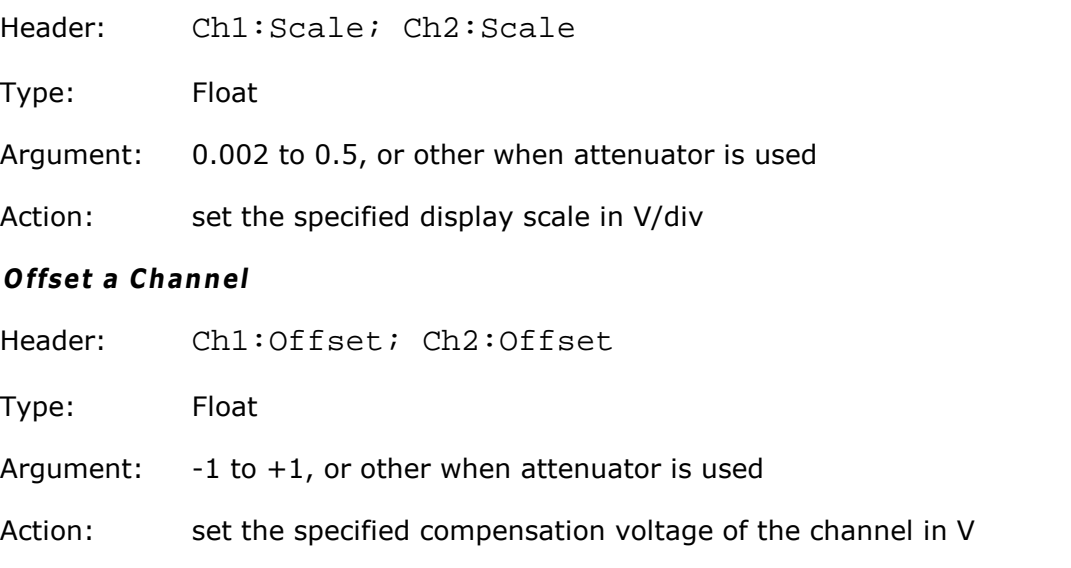

#### **Bandw idth of Channel**

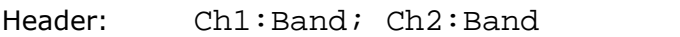

Type: Selector

Arguments: Full, Narrow

Action: set the bandwidth of the channel

#### **Attenuator linear/log**

Header: Ch1:Atten:Unit; Ch2:Atten:Unit

Type: Selector

Arguments: Off, Ratio, DB

Action: set presence and scale of attenuator or converter used with the channel

#### **Attenuator ratio**

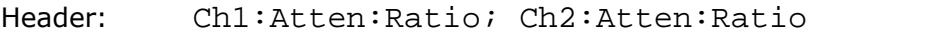

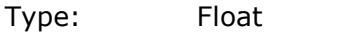

Argument: 0.0001 to 1000000

Action: set the attenuation ratio. This setting is active only when attenuator unit is 'ratio'

#### **Attenuator dB**

Header: Ch1:Atten:DB; Ch2:Atten:DB

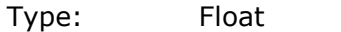

Argument:  $-80$  to  $+120$ 

Action: set the attenuation in dB. This setting is active only when attenuator units is decibels.

#### **Attenuator unit**

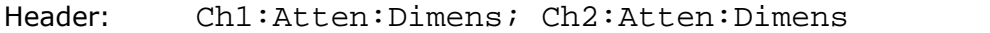

Type: Selector

- Arguments: Volt, Watt, Ampere, Unknown
- Action: set the units of the converter used with the channel

#### <span id="page-16-0"></span>4.5 Timebase commands

#### **Tim ebase U nits**

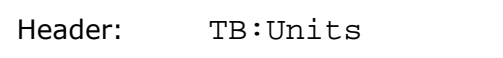

Type: Selector

Arguments: Time, Bit

Action: set units of timebase to s/div or bit/div

#### **Tim ebase m ode**

Header: TB: Mode

Type: Selector

Arguments: A, AB, B

Action: set main, intensified, or delayed timebase

#### **M aintim ebase scale, sec/div**

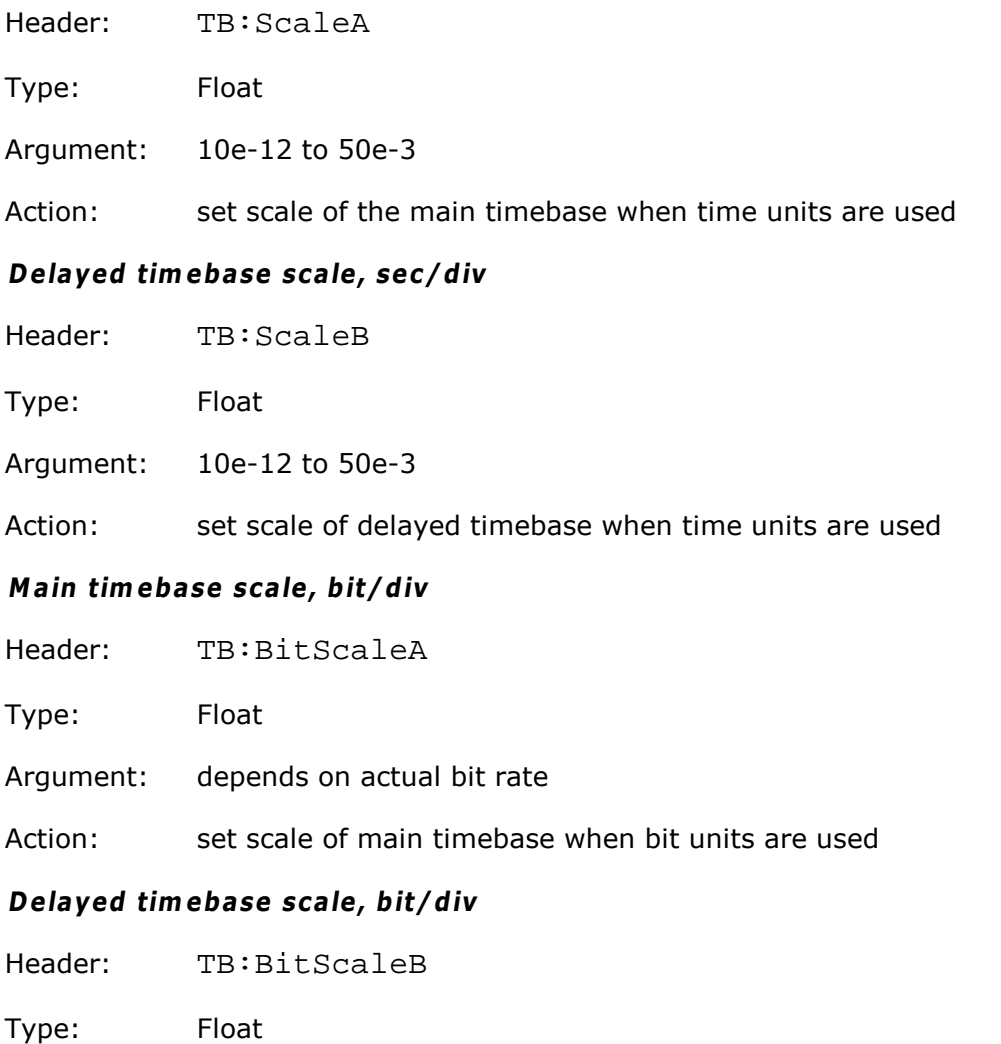

Argument: depends on actual bit rate

Action: set scale of delayed timebase when bit units are used

#### **Tim ebase delay**

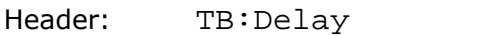

Type: Float

Argument: 0 to 10

Action: set delay of intensified, delayed timebase in divisions

#### **D ual delayed tim ebase**

Header: TB:DualDel

Type: On/off

Action: turn on or off the dual delayed time base (used in intensified or delayed timebase)

#### **Tim ebase delta delay**

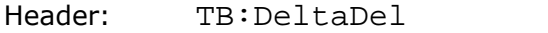

Type: Float

Argument: 0 to 10

Action: set delta delay of intensified, delayed timebase in divisions (used in dual delayed timebase)

#### <span id="page-17-0"></span>4.6 Trigger commands

#### **Trigger Source**

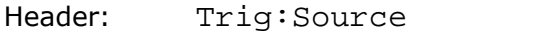

Type: Selector

Arguments: Direct, ExtHF, IntClock, ClockRecov

Action: set trigger source

#### **D irect Input Trigger Level**

Header: Trig:ExtLevel

Type: Float

Argument: -1 to +1

Action: set trigger level for direct input, volts

#### **Trigger Period for Internal Clock Sources**

Header: Trig:IntRate

Type: Float

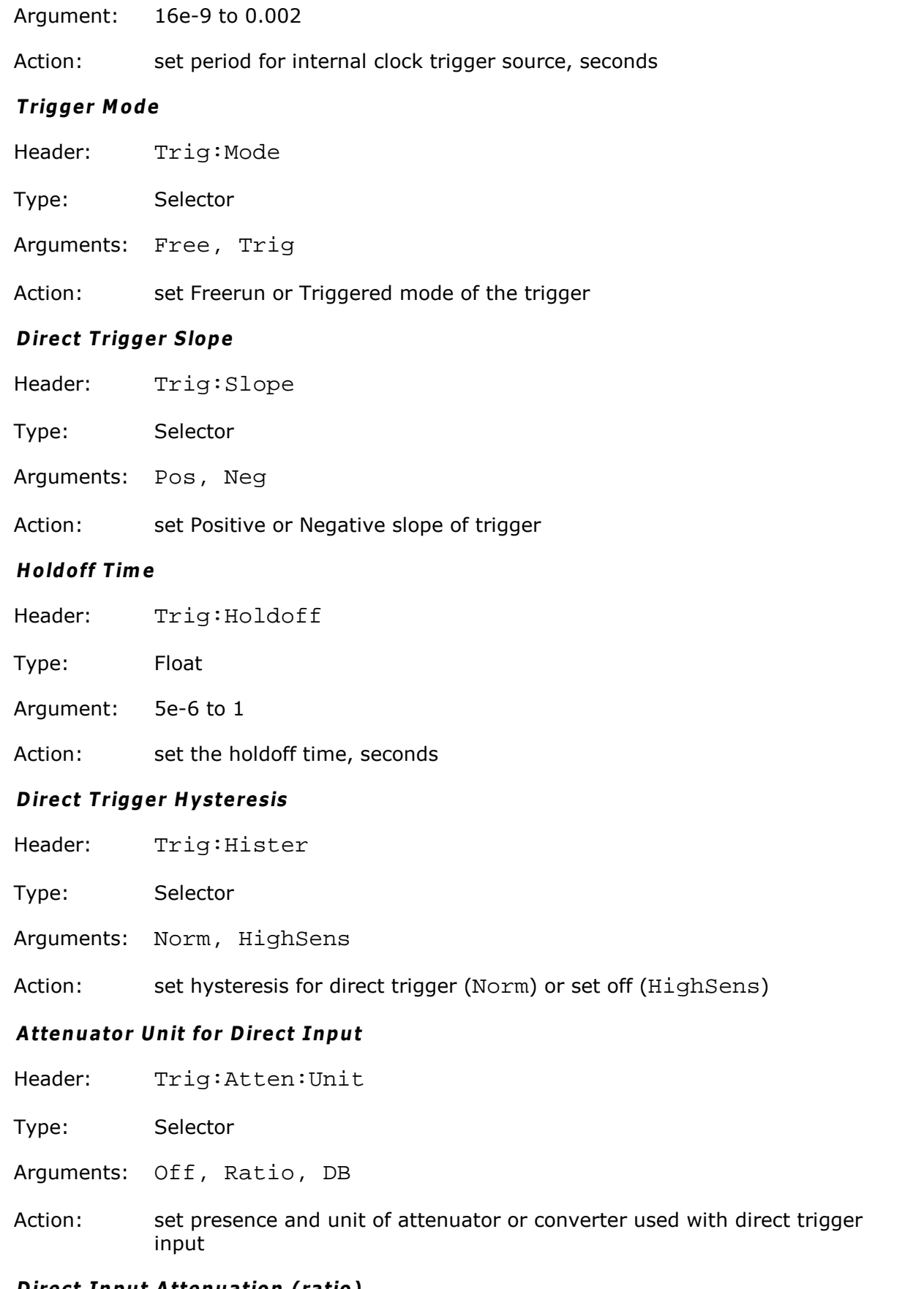

Header: Trig:Atten:Ratio

Type: Float

Argument: 0.0001 to 1000000

Action: set attenuation ratio. This setting is active only when attenuator unit is ratio.

#### **D irect Input Attenuation (dB)**

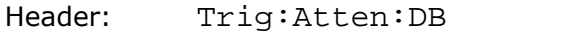

Type: Float

Argument: -80 to +120

Action: set the attenuation in dB. This setting is active only when attenuator unit is decibels.

# <span id="page-19-0"></span>4.7 Acquisition commands

#### **Type of signal**

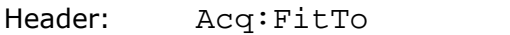

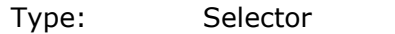

Arguments: Multi, Single

Action: prepare the instruments for best acquisition of single-valued or multivalued

#### **Sam pling M ode**

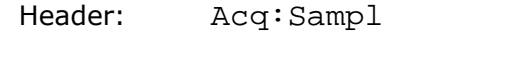

Type: Selector

Arguments: Simult, Altern

Action: Simult – set simultaneous acquisition on Channels 1 and 2 Alternate – set alternate acquisitions on Channels 1 and 2

#### **Acquisition M odeof Channel**

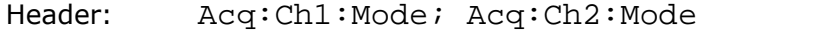

Type: Selector

Arguments: Sample, AvgStab, AvgMult, EnvMinMax, EnvMax, EnvMin

Action: set acquisitions mode of specified channel

#### **Channel Averaging**

Header: Acq:Ch1:NAvg, Acq:Ch2:NAvg

Type: Integer

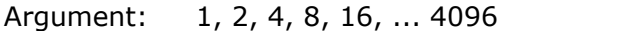

Action: set averaging coefficient for specified channel

#### **Channel Envelopes**

Header: Acq:Ch1:NEnv, Acq:Ch2:NEnv

Type: Integer

Argument: 1, 2, 4, 8, 16, ... , 4096, 8192

Action: set number of signals for envelope mode for specified channel. Argument 8192 is used for unlimited number of signals.

#### **Channel Record Length**

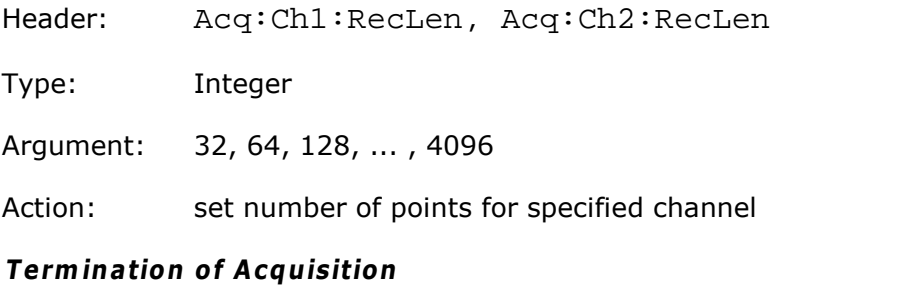

#### Header: Acq:RunUntil

Type: Selector

Arguments: StopBtn; NAcq

Action: set condition for terminating acquisition – when the Stop Button pressed or after specified number of waveforms is reached

#### **N um ber of W aveform s**

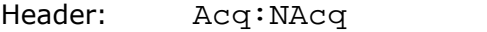

Type: Integer

Argument: 1 to 65535

Action: set number of signals for terminating acquisition

#### **Action w hen N um ber of W aveform s reached**

Header: Acq:React

Type: On/off-group

Items: Beep, Save

Action: if Save is turned on, every signal is stored to disk; if Beep is turned on, the beep signal will sound after the specified number of waveforms is reached

#### <span id="page-21-0"></span>4.8 Display commands

```
Mnemonic <src> in some Display Commands signifies Source
( <src> is: Ch1, Ch1B2, Ch2, Ch2B2, F1, F2, F3, F4, M1, M2, M3,
M4, S1, S2)
```
#### **Trace m ode**

Header: Displ:TraceMode

Type: Selector

Arguments: AllLocked, PerTrace

Action: in PerTrace mode, every waveform may be displayed in its own style; in AllLocked mode, the display style of all waveforms is set as the style of the active trace

#### **Select active trace**

Header: Displ:TraceSel

Type: Selector

Arguments: Ch1, Ch1B2, Ch2, Ch2B2, F1, F2, F3, F4, M1, M2, M3, M4, S1, S2, XY

Action: select active trace for AllLocked trace mode

#### **Set D isplay Style**

Header: Displ:<src>:Style

Type: Selector

- Arguments: Dots, Vectors, VarPersist, InfinPers, VarGrayScal, InfGrayScal, VColorGrad, IColorGrad
- Action: set display style for specified trace in PerTrace mode; set display style for all traces in AllLocked mode if <src> equal to the active trace, or do nothing if  $\langle$  sxc $\rangle$  not equal to the active trace

#### **Persistence Tim <sup>e</sup> , seconds (for VarPersist Style)**

Header: Displ:<src>:PersistTime

Type: Float

Argument: 0.1 to 20

Action: set persistence time for specified trace in PerTrace mode; set persistence time for all traces in AllLocked mode if <src> is equal to the active trace, or do nothing if <src> not equal to the active trace

#### **Refresh Tim e, seconds (for VarG rayScal or VColorG rade Styles)**

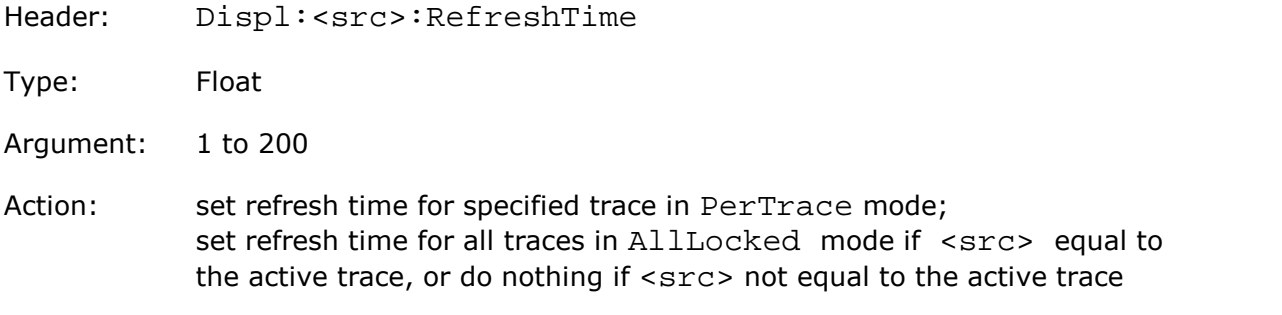

#### **Reset D isplay Style**

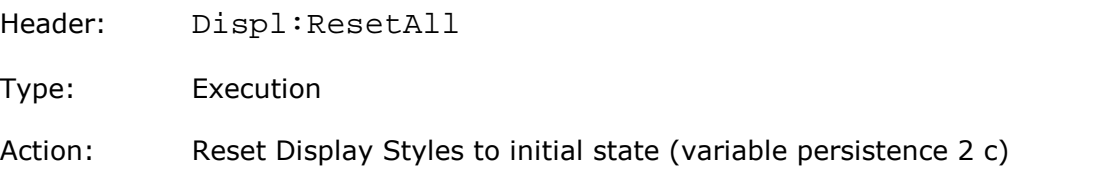

#### **D isplay Form at**

Header: Displ:Format

Type: Selector

Arguments: YT, 2YT, 4YT, XY, CombYTXY, Comb2YTXY

Action: select number and kinds of screens

#### **D efine Trace Screen (for 4YT Form at)**

Header: Displ:Screen4:<trace>, where  $\langle$ trace> is Ch1, Ch1B2, Ch2, Ch2B2, F1, F2, F3, F4, M1, M2, M3, M4, S1, S2, Hist

Type: Selector

Arguments: 1, 2, 3, 4

Action: move specified trace onto specified screen in 4YT format

#### **D efine Trace Screen (for 2YT, Com b2YTXY Form ats)**

Header: Displ:Screen2:<trace>, where <trace> is Ch1, Ch1B2, Ch2, Ch2B2, F1, F2, F3, F4, M1, M2, M3, M4, S1, S2, Hist

Type: Selector

Arguments: 1, 2

Action: move specified trace onto specified screen in 2YT or Comb2YTXY formats

#### **Source of X Axis for XY Screen**

Header: Displ:XAxis

Type: Selector

Arguments: Ch1, Ch1B2, Ch2, Ch2B2, F1, F2, F3, F4, M1, M2, M3, M4, S1, S2

Action: set specified signal as X axis for XY screen

#### **Source of Y Axis for XY Screen**

Header: Displ:YAxis

Type: Selector

Arguments: Ch1, Ch1B2, Ch2, Ch2B2, F1, F2, F3, F4, M1, M2, M3, M4, S1, S2

Action: set specified signal as Y axis for XY screen

#### **G raticule Type**

Header: Displ:Gratic

Type: Selector

Arguments: Grid, Frame, Axis, Off

Action: define type of graticule for YT and XY screens

#### <span id="page-23-0"></span>4.9 Save/Recall commands

4.9.1 Work with Memo Zones (M1, M2, M3, M4)

#### **M em ory D isplay**

- Header: Save:Memo:On
- Type: On/off-group
- Items: M1,M2,M3,M4

Action: control display of memory zones

#### **Source for storing into M em ory**

Header: Save:Memo:Source

Type: Selector

Arguments: Ch1, Ch1B2, Ch2, Ch2B2, F1, F2, F3, F4, M1, M2, M3, M4, S1, S2

Action: define signal as source for storing into memory zone

#### **Select M em ory for Saving**

Header: Save:Memo:ToMemo

Type: Selector

<span id="page-24-0"></span> $4.9.2$ 

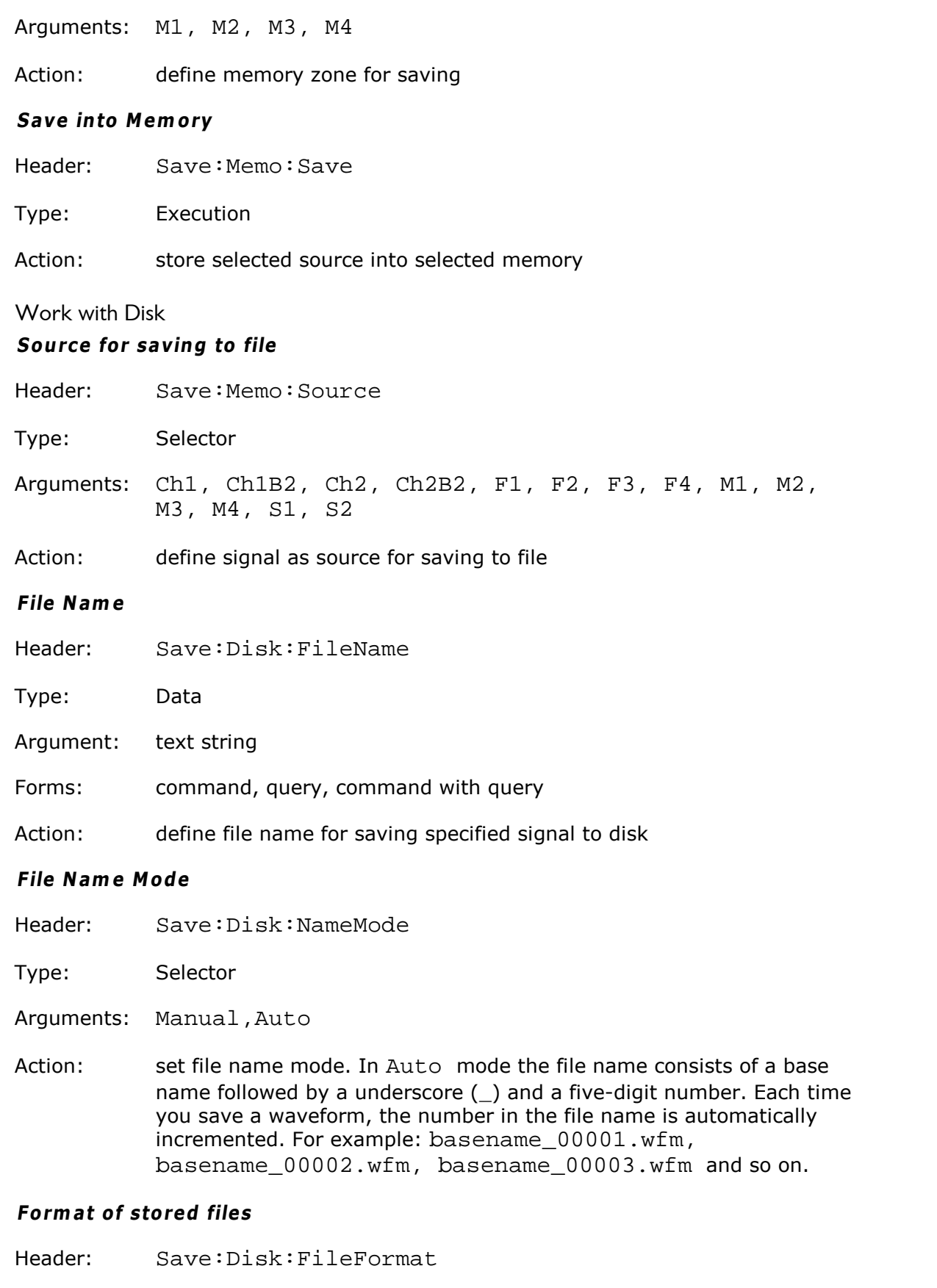

Type: Selector

Arguments: Binary, Verbose, YOnly

**Save Setup as D efault**

- Header: Save:Setup:SvAsDefault
- Type: Execution
- Action: stores present front-panel setup as default setup

Action: set file format

#### **Save to D isk**

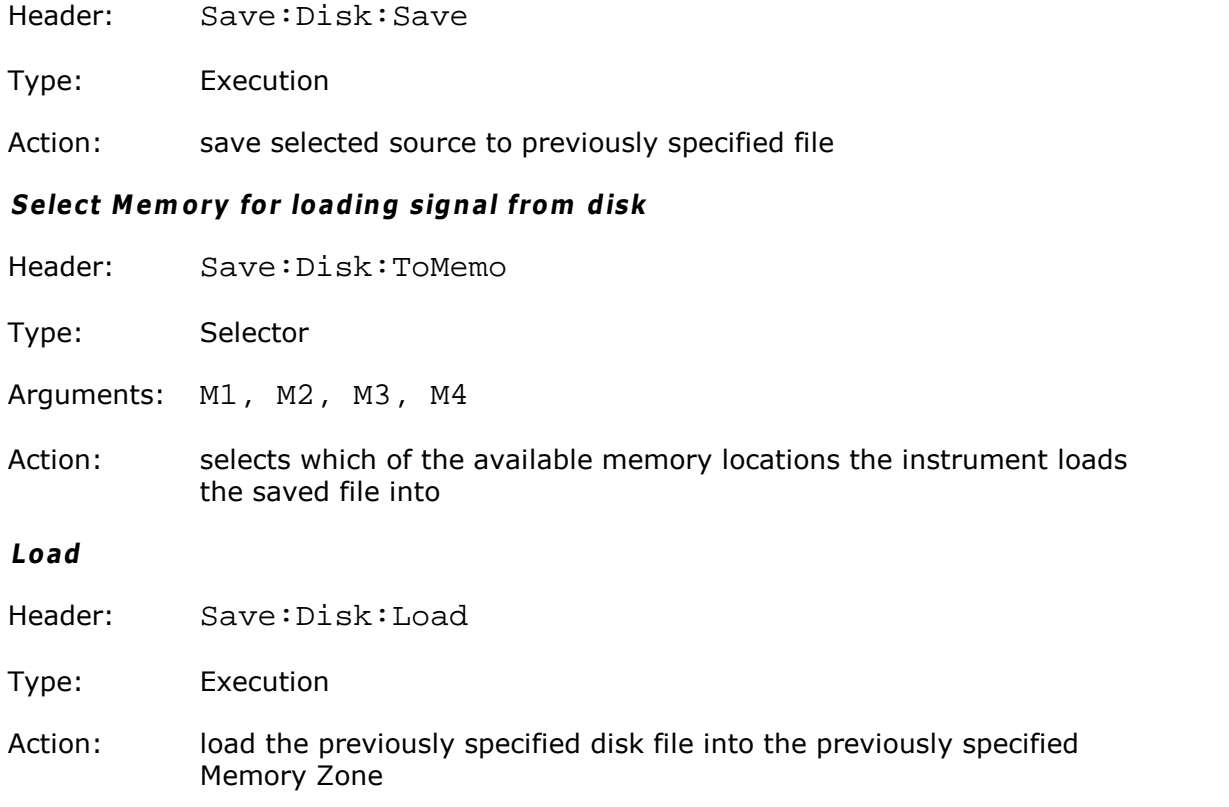

#### <span id="page-25-0"></span>4.9.3 Work with Setups

#### **Recall Factory Setup**

- Header: Save:Setup:RecFact
- Type: Execution

Action: returns instrument to manufacturer's default setting

#### **Recall Pow er-O ff Setup**

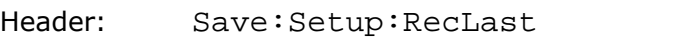

- Type: Execution
- Action: returns instrument to last setting before power supply was last switched off

#### **N am <sup>e</sup> of Custom Setup File**

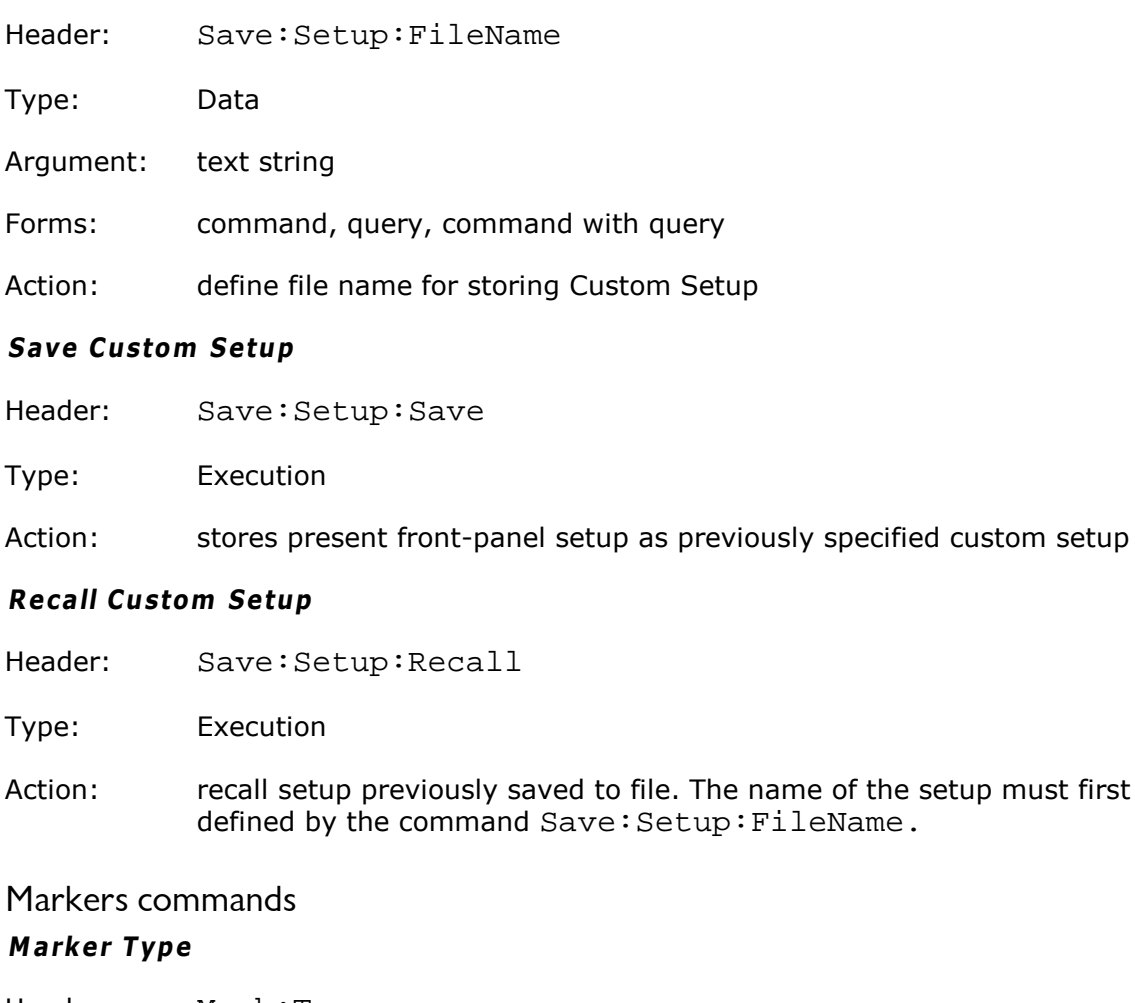

- Header: Mark:Type
- Type: Selector

<span id="page-26-0"></span> $4.10$ 

- Arguments: Off, MX, MY, XY
- Action: set marker type

#### **M arker Sources**

- Header: Mark:M1:Source, Mark:M2:Source
- Type: Selector
- Arguments: Ch1, Ch1B2, Ch2, Ch2B2, F1, F2, F3, F4, M1, M2, M3, M4, S1, S2
- Action: attach specified marker to specified signal

#### **X position of M arker**

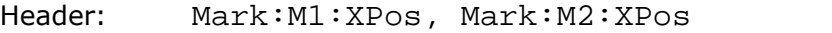

Type: Float

Argument: real value of X-axis

must first be

Action: set the X position of specified marker

#### **Y position of M arker**

Header: Mark:M1:YPos, Mark:M2:YPos

Type: Float

Argument: real value of Y-axis

Action: set Y position of specified marker

#### **M otion of M arkers**

Header: Mark:Motion

Type: Selector

Arguments: Independ, Paired

Action: when Paired motion is selected, you can move both markers with the M1 POSITION variable simultaneously, while the difference between markers can be moved with the M2 POSITION variable.

#### <span id="page-27-0"></span>4.11 Measure commands

The mnemonic <src> in some Measure Commands signifies the Source ( <src> is: Ch1, Ch1B2, Ch2, Ch2B2, F1, F2, F3, F4, M1, M2, M3, M4, S1, S2)

#### <span id="page-27-1"></span>4.11.1 Measurements of Time Domain Signals

#### **M easurem ent Type**

Header: Meas:Display

Type: Selector

Arguments: Off, Param, Statistic

Action: set measurement type

#### **M easurem ent Source**

Header: Meas:DisplSrc

Type: Selector

Arguments: Ch1, Ch1B2, Ch2, Ch2B2, F1, F2, F3, F4, M1, M2, M3, M4, S1, S2

Action: set source for Measurement

#### **View ing of D efine Param eters**

Header: Meas:View

Type: On/off

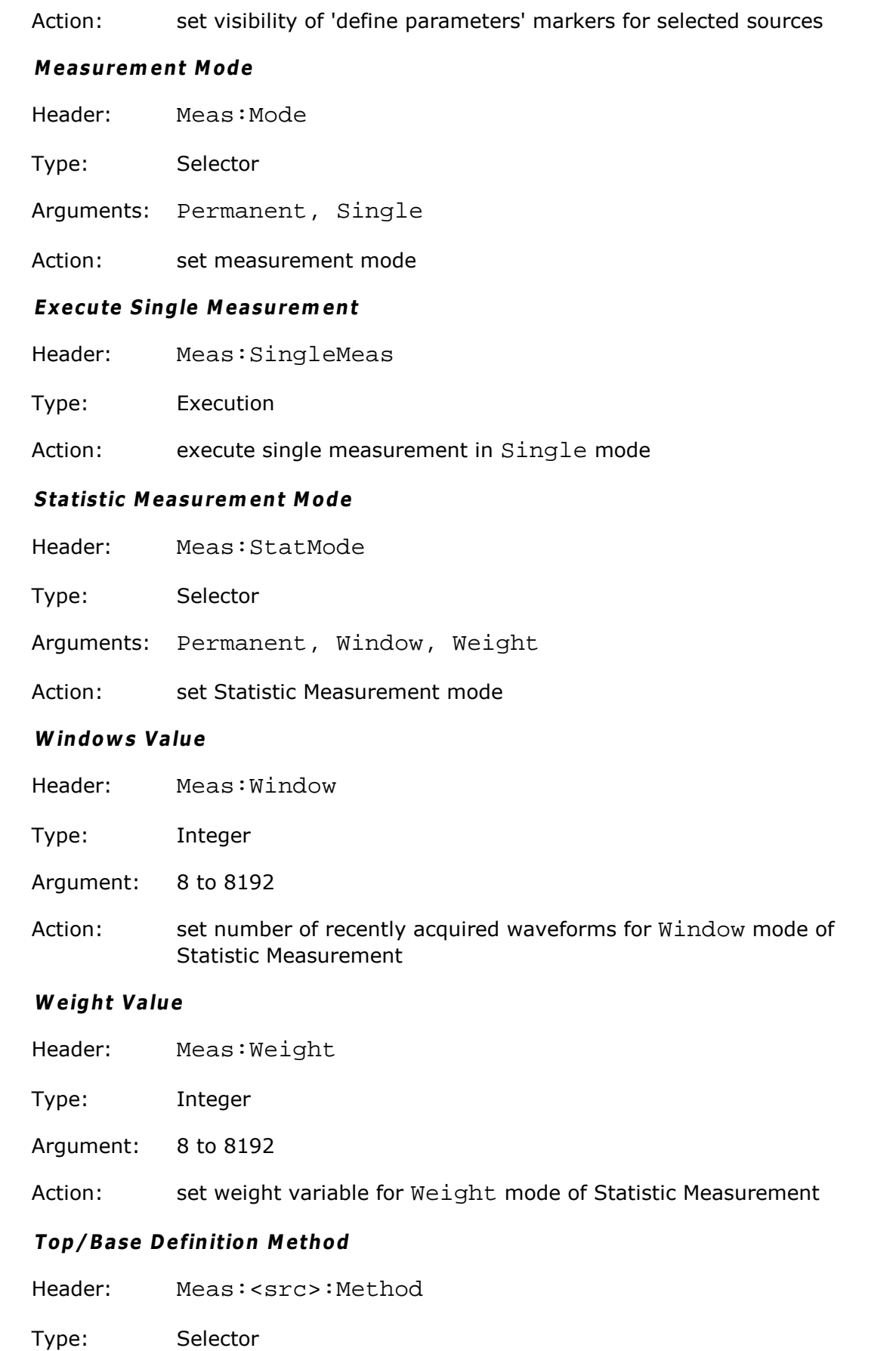

Action: sets Top and Base vertical reference thresholds for amplitude measurements of specified signals

#### **Top Value for M arker M ethod**

- Header: Meas:<src>:Top
- Type: Integer
- Argument: 2 to 1023
- Action: sets Top vertical reference threshold for specified signals. Argument 0 corresponds to the bottom of the screen, and argument 1023 corresponds to the top of the screen independently of the real screen's height

#### **Base Value (for M arker M ethod)**

- Header: Meas:<src>:Base
- Type: Integer
- Argument: 1 to 1022
- Action: sets Base vertical reference threshold for specified signals. Argument 0 corresponds to the bottom of the screen, and argument 1023 corresponds to the top of the screen independent of the real screen's height.

#### **Threshold D efinition M ethod**

- Header: Meas:<src>:Thresh
- Type: Selector
- Arguments: 10-90, 20-80, Custom
- Action: sets lower, middle, and upper thresholds for measurements of the specified signals. May be set to the fixed values 10%-50%-90%; 20%- 50%-80%; or custom values.

#### **Threshold U nits**

- Header: Meas:<src>:Unit
- Type: Selector
- Arguments: Percent, Volt, Division
- Action: sets units of thresholds for specified signals. It used for custom threshold definition method only.

#### **Position of U pper, M iddle or Low er Threshold**

Headers:

Meas:<src>:UpThresh

Meas:<src>:MidThresh

Meas:<src>:LowThresh

Type: Float

Arguments:

absolute voltage value(for Volt threshold units only)

-4 to +4 (for Division threshold units only)

Action: sets the threshold position for the specified signals

#### **Percentage of U pper, M iddle or Low er Threshold**

Headers:

Meas:<src>:UpThPerc

Meas:<src>:MidThPerc

Meas:<src>:LowThPerc

Type: Integer

Arguments: -80 to +200

Action: sets the threshold percentage for the specified signals. It used for Percent threshold units only. Argument 0 (%) correspond to the Base of the signals, and argument 100 (%) corresponds to the Top of the signals.

#### **M argins D efinition M ode**

Header: Meas:<src>:MargMode

Type: Selector

Arguments: Slope, Marker

Action: sets margins definition mode

#### **Slope of Left or Right M argins**

Headers:

Meas:<src>:LeftSlope

Meas:<src>:RightSlope

Type: Integer

Arguments: 0 to 127

Action: sets the margin for the specified signals on the specified slope. It used for slope margins definition mode only. Argument 0 means the first rise, value 1 is first fall, 2 – second rise; 3 – second fall, and so on.

#### **Thresholds of Left and Right M argin Slopes**

Headers:

Meas:<src>:LeftTresh

Meas:<src>:RightTresh

Type: Selector

Arguments: Upper, Middle, Lower

Action: sets the thresholds for definitions of the left or right slope. It used for slope margins definition mode only.

#### **Position of Left or Right M argin**

Headers:

Meas:<src>:LeftMarker

Meas:<src>:RightMarker

Type: Float

Arguments: absolute time value

Action: sets the position of margin for the specified signals. It used for marker margins definition mode only.

#### **List of X M easurem ents**

Header: Meas:<src>:XParam

Type: On/off-group

Items: Period, Freq, PosWidth, NegWidth, Rise, Fall, PosDuty, NegDuty, PosCross, NegCross, BurstWidth, Cycles, TimeOfMax, TimeOfMin, PosJitterPp, PosJitterRMS, NegJitterPp, NegJitterRMS

Action: define the set of the X-axis measurements for the specified signals

#### **List of Y M easurem ents**

Header: Meas:<src>:YParam

Type: On/off-group

Items: Max, Min, PP, Top, Base, Ampl, Middle, Mean, dcRMS, acRMS, Area, CycMean, CycDcRMS, CycAcRMS, CycArea, PosOver, NegOver

Action: define the set of the Y-axis measurements for the specified signals

#### **Second Source for Inter-Signal M easurem ents**

Header: Meas:Source2

Type: Selector

- Arguments: Ch1, Ch1B2, Ch2, Ch2B2, F1, F2, F3, F4, M1, M2, M3, M4, S1, S2
- Action: set the second source for the inter-signal measurements

#### **List of X Inter-Signal M easurem ents**

- Header: Meas:<src>:XDualPar
- Type; On/off-group
- Items: Del1R1R, Del1R1F, Del1F1R, Del1F1F, Del1RnR, Del1RnF, Del1FnR, Del1FnF, PhaseDeg, PhaseRad, PhasePerc
- Action: define the set of the X-axis inter-signal measurements for the specified signals

#### **List of Y Inter-Signal M easurem ents**

- Header: Meas:<src>:YDualPar
- Type: On/off-group
- Items: Gain, DBGain
- Action: define the set of the Y-axis inter-signal measurements for the specified signals

#### **D elete all M easures for all Sources**

- Header: Meas:ClearAll
- Type: Execution
- Action: Clear list of all measurements for all signals

#### <span id="page-32-0"></span>4.11.2 Measurements of Spectrum Signals

#### **Lim its D efinition M ethod for Spectrum**

- Header: Meas:<src>:FFTMethod
- Type: Selector
- Arguments: Harmonic, Peak
- Action: sets the method of the limits definition for the specified signal. It used for spectrum signals only.

#### **Left and Right Spectrum <sup>s</sup> M argin**

Headers:

#### Meas:<src>:FFTLeft

Meas:<src>:FFTRight

Type: Float

Arguments: absolute frequency value

Action: sets the position of margin for the specified spectrum signals. It used for searching for peak 1 of the spectrum for the Harmonic method.

#### **Peak Level of Spectrum**

Header: Meas:<src>:PeakLevel

Type: Float

Arguments: -100 to +80 (dBV)

Action: sets the level for the specified spectrum signals. It used for searching a peak of the spectrum for the Peak method.

#### **Left and Right Spectrum Peaks**

Headers:

Meas:<src>:PeakLeft

Meas:<src>:PeakRight

Type: Integer

Arguments: 1 to 41

Action: sets the first and second peaks for the specified spectrum signals

#### **List of Spectrum Frequency M easurem ents**

Header: Meas:<src>:XFFTPar

Type: On/off-group

Items: Freq, DFreq

Action: define the set of the frequency measurements for the specified signals

#### **List of Spectrum M agnitude M easurem ents**

Header: Meas:<src>:YFFTPar

Type: On/off-group

- Items: Magn, DMagn, TDH
- Action: define the set of the magnitude measurements for the specified signals

#### <span id="page-34-0"></span>4.11.3 Getting Measurement Results **G et List of M easured Param eters**

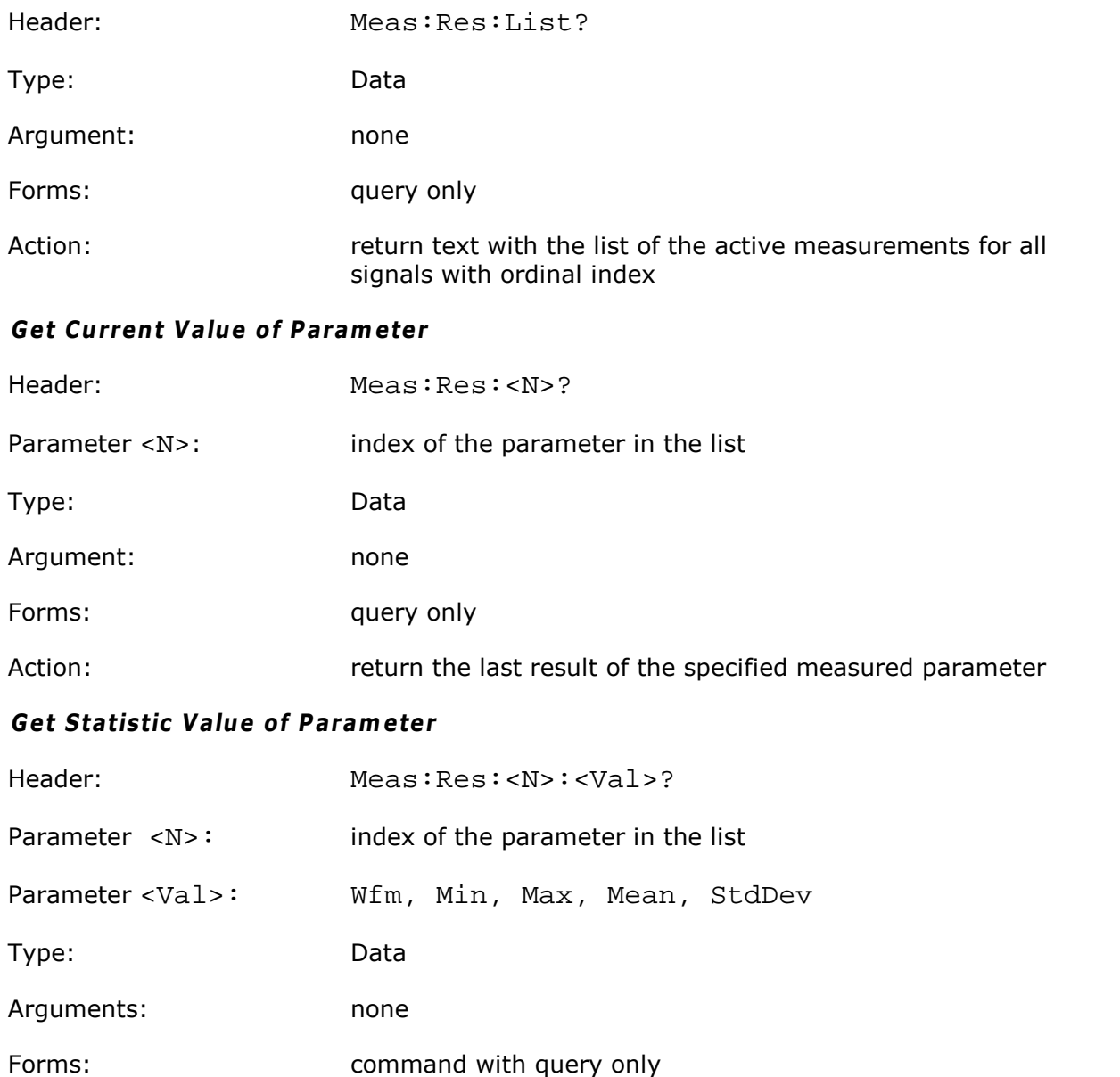

Action: return the specified statistic parameter of the measured parameter

### <span id="page-34-1"></span>4.12 Limit Tests commands **Lim it Test O n/O ff**

Header: Limit:TestOn

Type: On/off

Action: Enable/disable the Limit Test. Must be set On after full definition of all other Limit Test parameters.

#### **Lim it Test Term ination Condition**

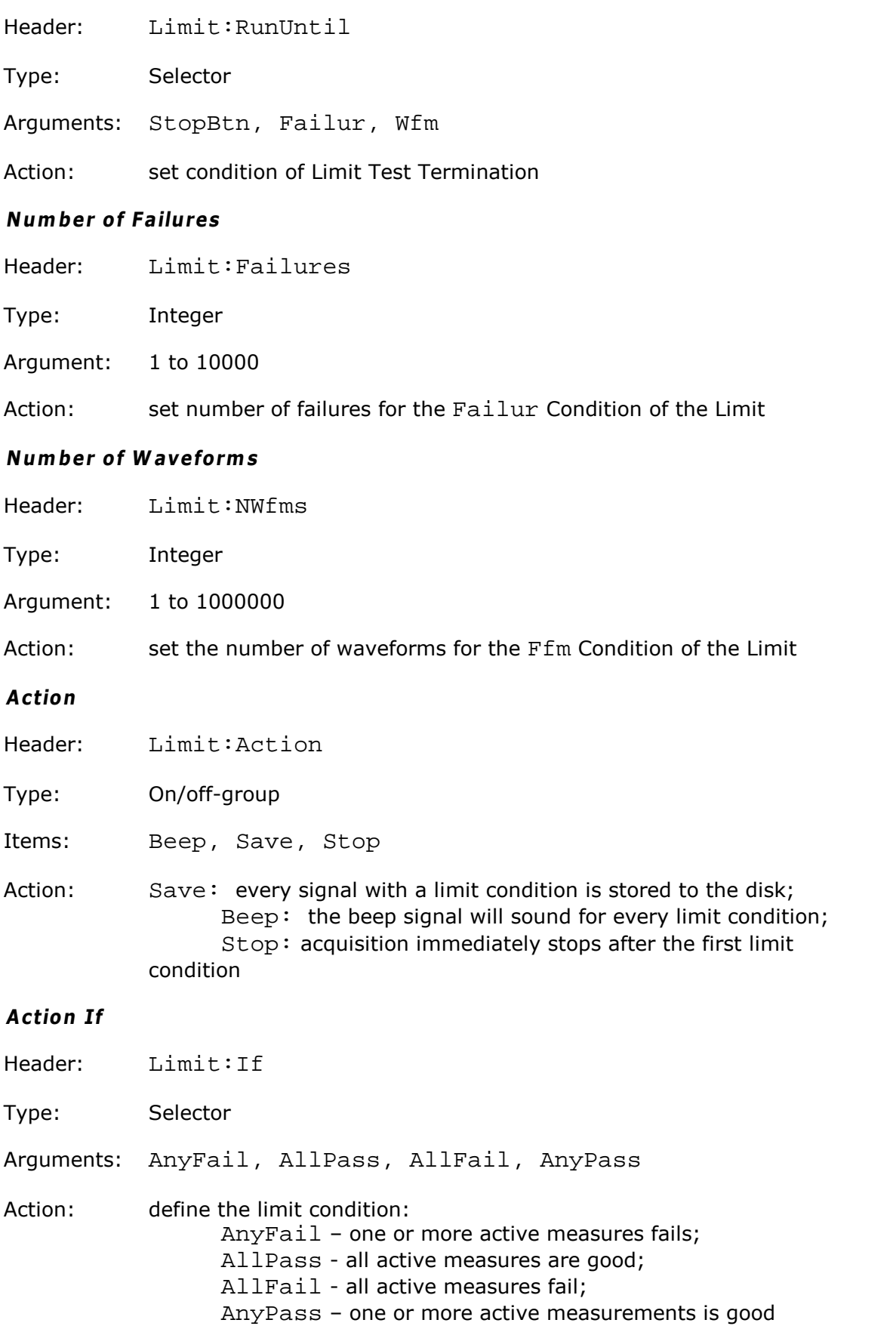

#### **Form at of Stored Files**

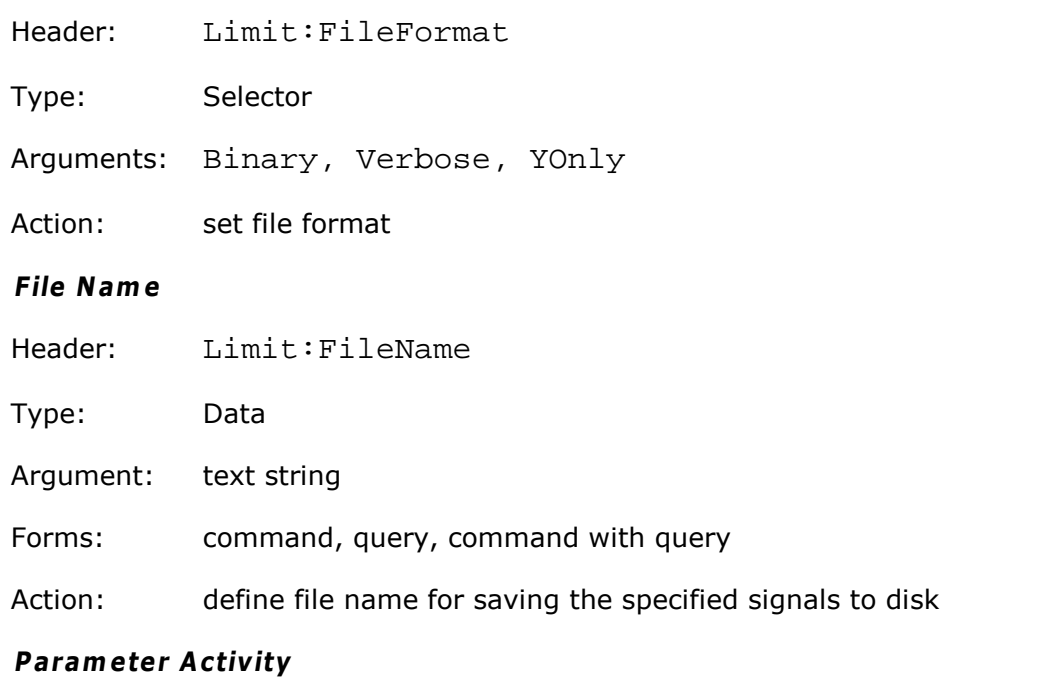

#### Headers:

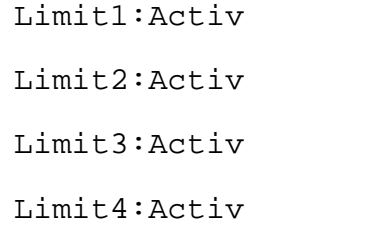

Type: On/off

Action: Enable/disable the Limit Test for relevant parameter

#### **Param eter Lim it M ode**

Headers

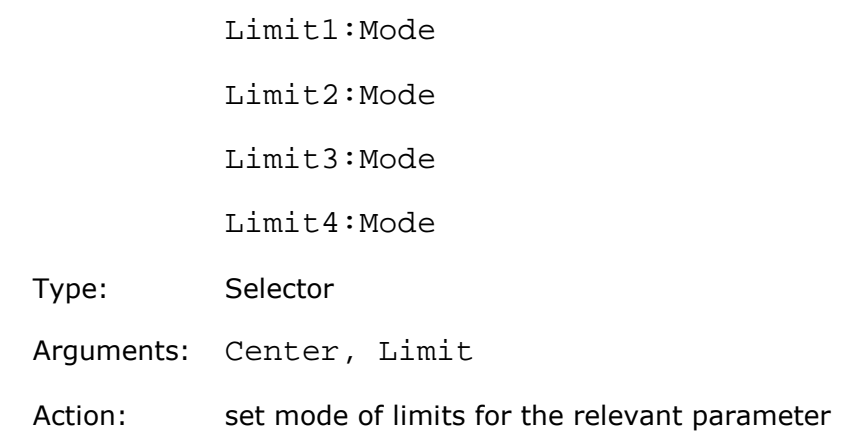

#### **U pper and Low er Lim its of Param eters**

Headers:

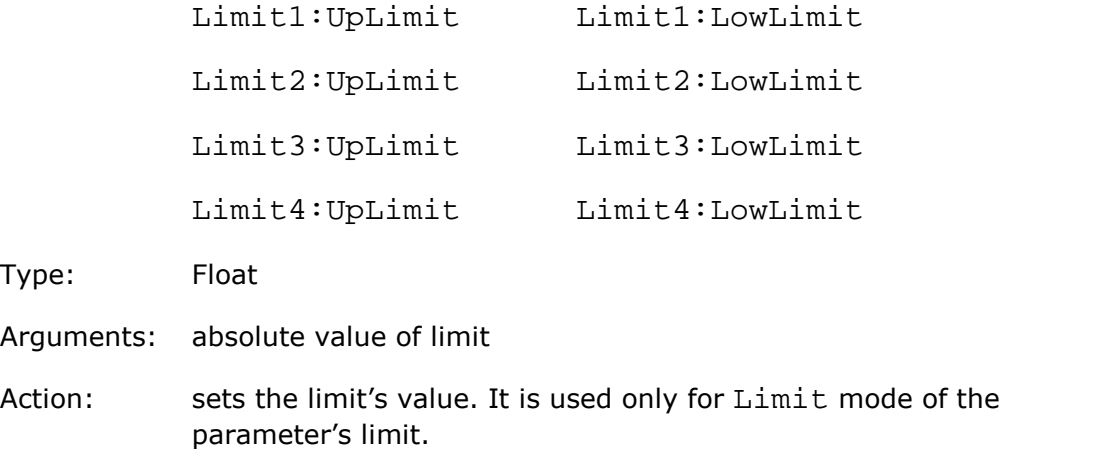

#### **Param eter Center M ode**

**Headers** 

- Limit1:CenterMode
- Limit2:CenterMode
- Limit3:CenterMode
- Limit4:CenterMode

Type: Selector

Arguments: CurrMean, UserDef

Action: set the mode of the center definition for the relevant parameter. It used only for the Center mode of the parameter limit.

#### **Center Value**

Headers:

Limit1:CenterVal

- Limit2:CenterVal
- Limit3:CenterVal
- Limit4:CenterVal

Type: Float

- Arguments: absolute value of center
- Action: set the absolute center value. It used for UserDef mode of the center of the parameter.

#### **Param eter D elta M ode**

Headers:

Limit1:Delta

Limit2:Delta

Limit3:Delta

Limit4:Delta

Type: Selector

Arguments: StdDev, UserDef, UserPerc

Action: set mode of delta definition for relevant parameter. It used for Center mode of parameter limit only.

#### **Param eter D elta Value for Standard D eviation m ode**

Headers:

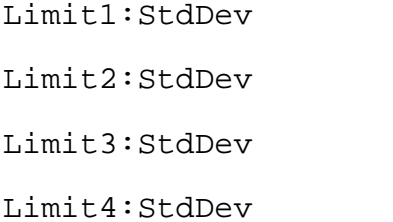

Type: Float

Arguments: 0.1 to 100 standard deviations of the parameter

Action: sets the delta value. It used for StdDev mode of parameter delta only.

#### **Param eter D elta Value for U ser D efined M ode**

Headers:

Limit1:UserDef

Limit2:UserDef

Limit3:UserDef

Limit4:UserDef

Type: Float

Arguments: absolute value of delta

Action: sets the delta value. It used for UserDef mode of delta of the parameter only.

### **Param eter D elta Percentage for U ser D efined <sup>m</sup> ode**

#### Headers:

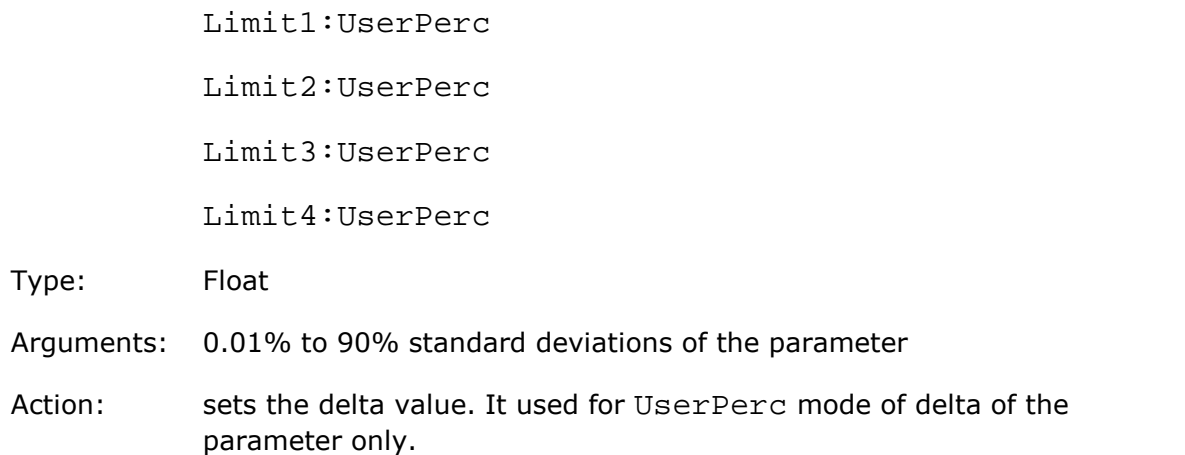

#### **Failure W hen**

Headers:

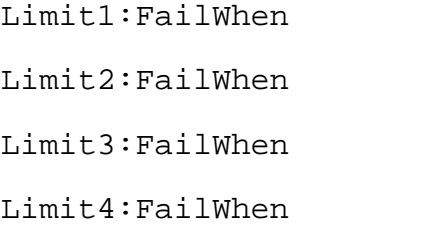

Type: Selector

Arguments: Outside, Inside, Always

Action: set the mode of the quality control for the according parameter

#### **If M easurem ent U ndefined**

Headers:

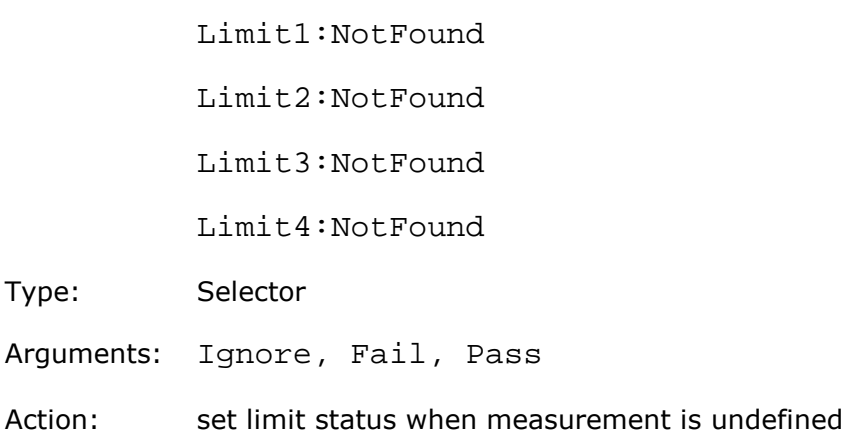

#### <span id="page-40-0"></span>4.13 Mathematics commands **Enable M athem atical Function**

Headers:

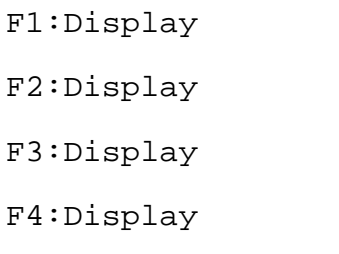

Type: On/off

Action: enable/disable the calculation and display of the relevant functions

#### **Function O perator**

Headers:

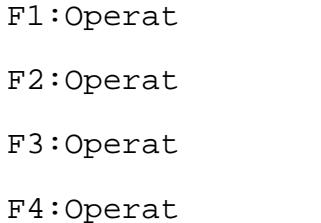

Type: Selector

- Arguments: Add, Sub, Mult, Div, Invert, Abs, Exp\_e, Exp\_10, Log\_e, Log\_10, Dif\_al, Int\_al, IFFT, LinInt, SinInt, Smooth, Trend
- Action: set the operator of the specified function

#### **O perand 1**

Headers:

F1:Source1

- F2:Source1
- F3:Source1
- F3:Source1

Type: Selector

- Arguments: Ch1, Ch1B2, Ch2, Ch2B2, F1, F2, F3, F4, M1, M2, M3, M4, S1, S2
- Action: set the first operand of the specified function

#### **O perand 2**

#### Headers:

Type:

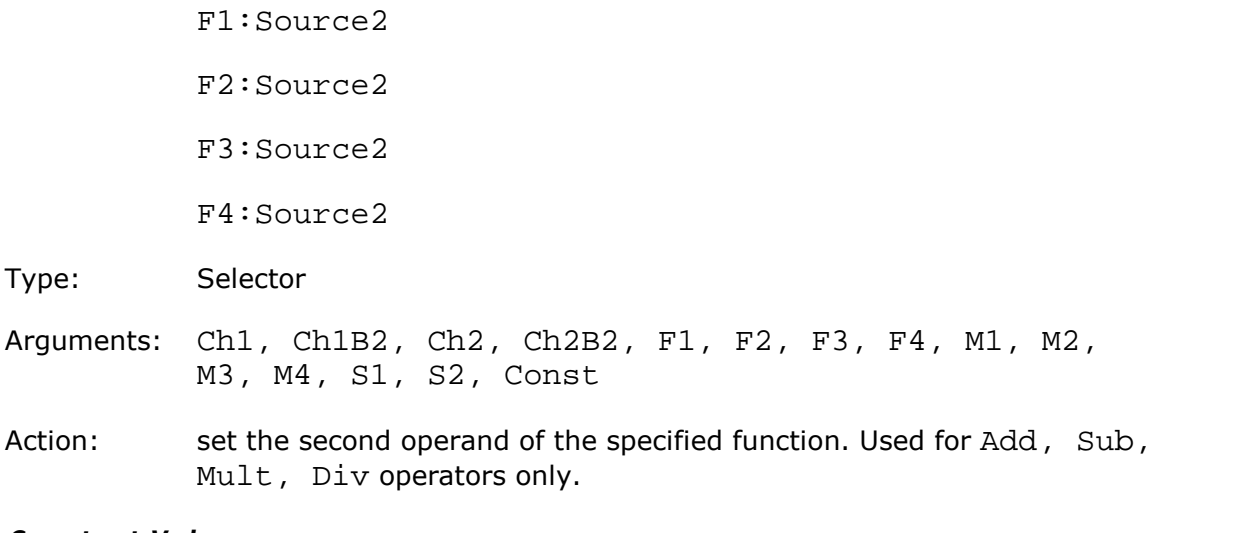

#### **Constant Value**

Headers:

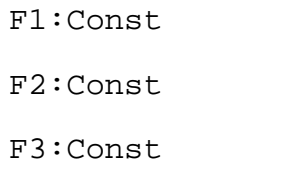

F4:Const

Type: Float

- Arguments: absolute value of constant
- Action: set the constant for the specified function. Used when Const is the second operand.

#### **Sm oothing Param eter**

Headers:

- F1:SmoothLen
- F2:SmoothLen
- F3:SmoothLen
- F4:SmoothLen

Type: Integer

Argument: 3, 5, 7, 9, ... , 49, 51

Action: set the length of the smoothing interval in points for specified function. Used for Smooth operator only.

#### **Trend M easurem ent**

#### Headers:

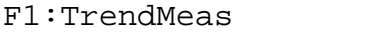

- F2:TrendMeas
- F3:TrendMeas
- F4:TrendMeas
- Type: Selector
- Arguments: Period, Freq, PosWidth, NegWidth, RiseTime, FallTime, PosDuty, NegDuty
- Action: set the kind of trend for the specified function. Used for Trend operator only.

#### <span id="page-42-0"></span>4.14 FFT commands

#### **Enable Spectra**

Headers:

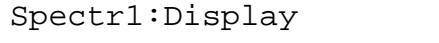

Spectr2:Display

- Type: On/off
- Action: enable/disable the calculation and display of the relevant spectrum

#### **Spectrum Source**

Headers:

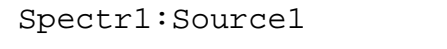

Spectr2:Source1

Type: Selector

- Arguments: Ch1, Ch1B2, Ch2, Ch2B2, F1, F2, F3, F4, M1, M2, M3, M4
- Action: set the source of the specified spectrum

#### **W indow**

Headers:

Spectr1:Window

- Spectr2:Window
- Spectr3:Window
- Spectr4:Window

Type: Selector

Arguments: Rectang, Hamming, Hanning, Flattop, BlackHarr, KaiserBess

Action: set the window for specified spectrum

- <span id="page-43-0"></span>4.15 Histogram commands
- 4.15.1 Setting Histogram Parameters **H istogram Axis**

#### Header: Hist:Axis

Type: Selector

- Arguments: Off, Vert, Horiz
- Action: set axis of histogram

#### **H istogram Source**

Header: Hist:Source

Type: Selector

Arguments: Ch1, Ch1B2, Ch2, Ch2B2, F1, F2, F3, F4, M1, M2, M3, M4, S1, S2

Action: select specified signal as source of histogram

#### **H istogram Visibility**

Header: Hist:Visible

Type: On/off

Action: set visibility of histogram. Acquisition of the histogram proceeds independently of this command.

#### **H istogram Finish Condition**

- Header: Hist:RunUntil
- Type: Selector
- Arguments: StopSingle, Wfms, Samples

Action: set finish condition for acuiring histogram

#### **N um ber of W aveform <sup>s</sup> for H istogram**

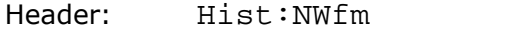

Type: Integer

Argument: 1 to 1000000

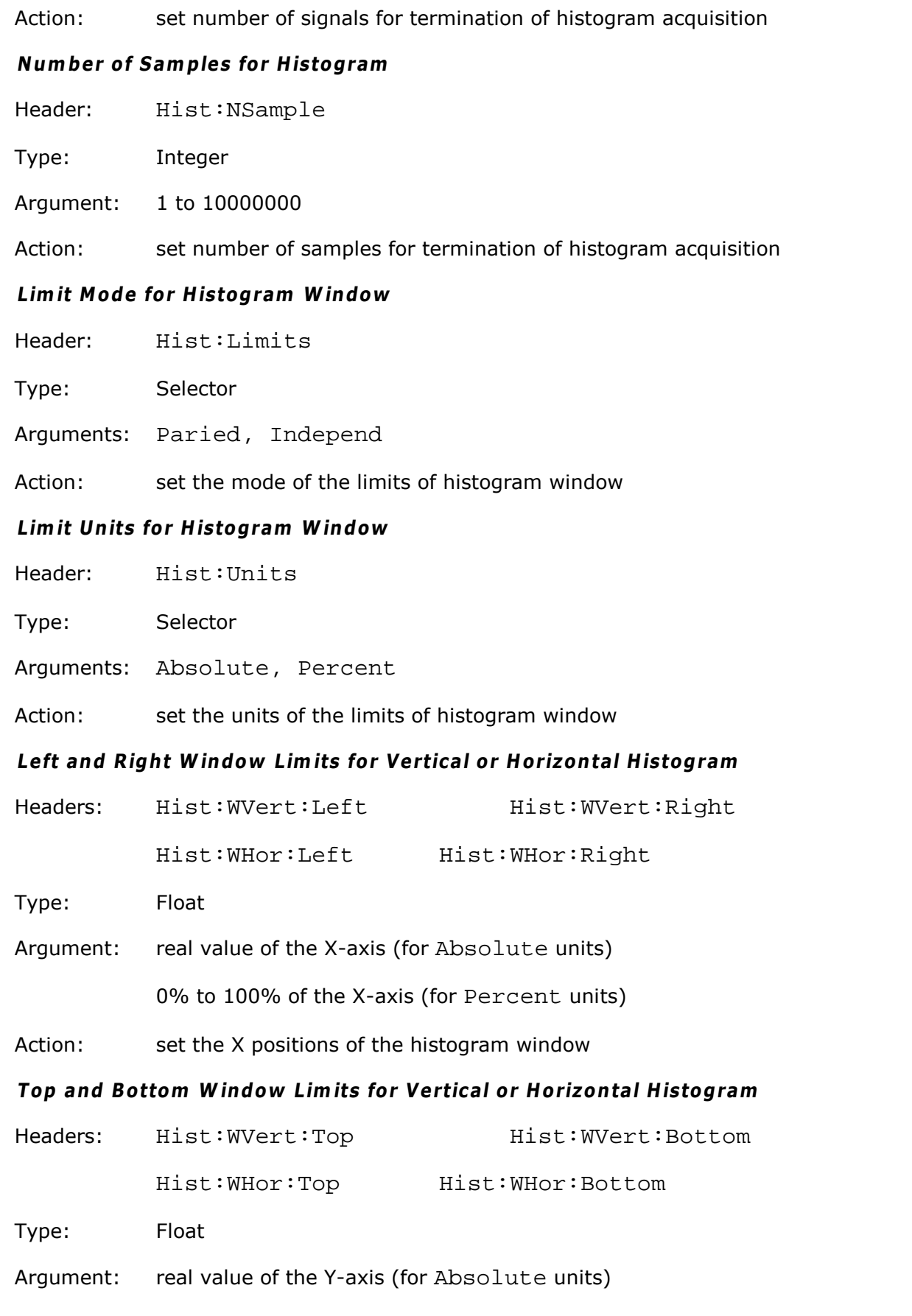

0% to 100% of the Y-axis (for Percent units)

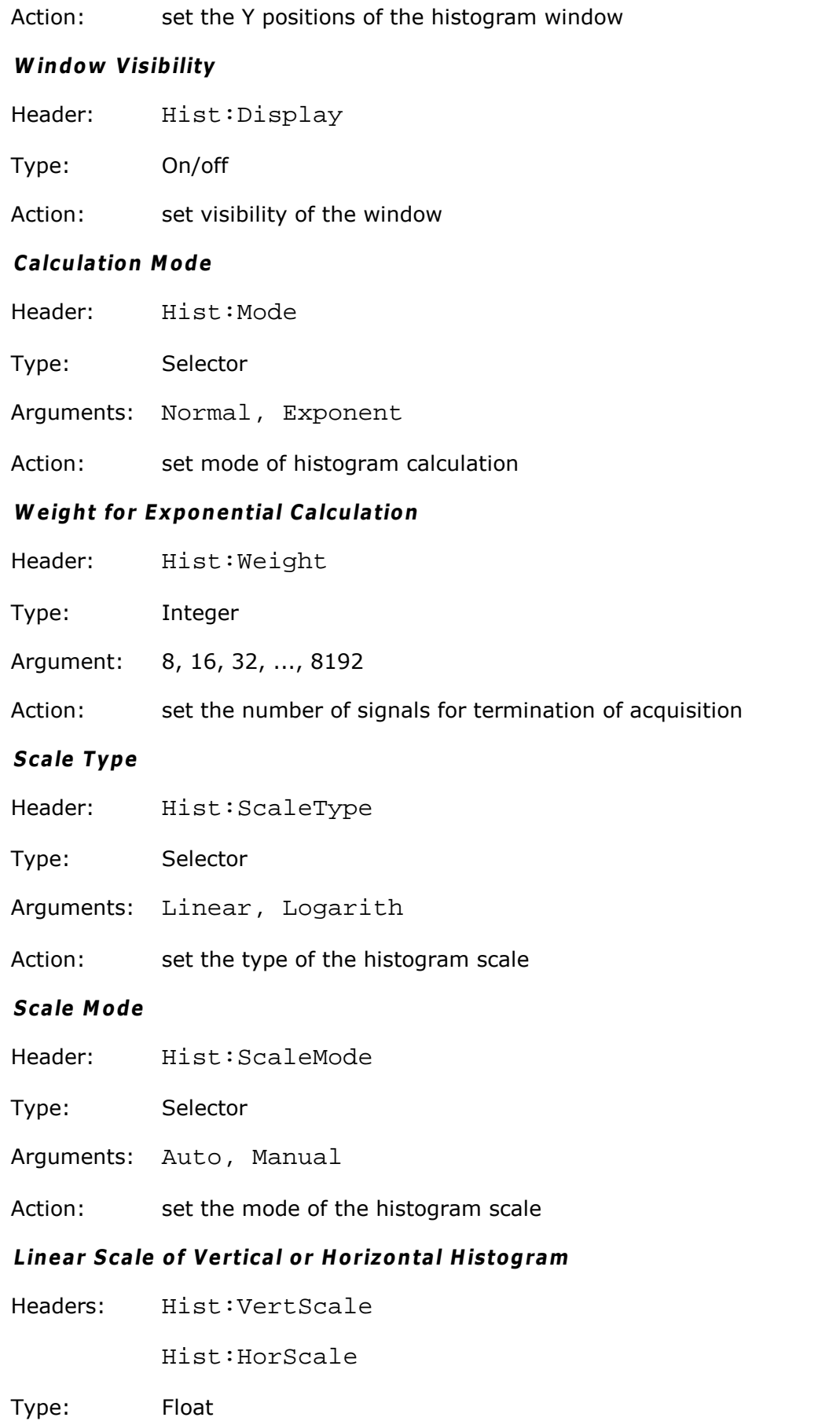

Argument: (10 to 100) %/div

Action: set the scale of the histogram. Used for Manual mode and Linear type of scale only.

#### **Linear O ffset of Vertical or H orizontal H istogram**

Headers: Hist:VertOffset

Hist:HorOffset

- Type: Float
- Argument: 0% to 100%
- Action: set the offset of the histograms. It used for Manual mode and Linear type of scale only.

#### **Logarithm ic Scale of Vertical or H orizontal H istogram**

Headers: Hist:VertDBScale

Hist:HorDBScale

Type: Float

Argument: (6 to 60) dB/div

Action: set the scale of the histograms. Used for Manual mode and Logarith type of scale only.

#### **Logarithm ic O ffset of Vertical or H orizontal H istogram**

Headers: Hist:VertDBOffs

Hist:HorDBOffs

Type: Float

- Argument: (-60 to 0) dB
- Action: set the offset of the histograms. Used for Manual mode and Logarith type of scale only.

#### <span id="page-47-0"></span>4.15.2 Getting Results of Histogram **G et H istogram D ata**

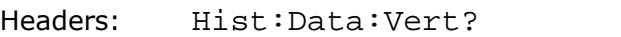

Hist:Data:Hor?

Type: Data

Argument: none

Forms: query only

Action: return text string with values of the histogram (comma-separated)

#### **G et H istogram M easurem ent**

Headers: Hist:Res:<Param>?

Parameter <Param>:

- InBox Number of Hints in Box
- W<sub>fm</sub> Number of Waveforms
- Peak Peak Value of Histogram
- PP- Difference between highest and lowest Values of Signal  $\blacksquare$
- Median Centre between highest and lowest Values of Signal  $\blacksquare$
- Mean Average of Distribution of Histogram
- StdDev Standard Deviation of Histogram  $\blacksquare$
- Mean1S number of hints in Mean  $\pm$  StdDev Region, %  $\blacksquare$
- Mean2S number of hints in Mean ± 2StdDev Region, %
- Mean3S number of hints in Mean ± 3StdDev Region, %
- Min Min. Value of Signal  $\blacksquare$
- Max Max. Value of Signal
- Max-Max- Difference between two maxima of histogram

Type: Data

Argument: none

Forms: query only

Action: return text string with value of the specified parameters

#### <span id="page-48-0"></span>4.16 Mask Test commands

4.16.1 Common Mask Commands

#### **M ask Erasing**

- Header: Mask:EraseMask
- Type: Execution
- Action: Clear the current mask from the display

#### **Signal for M ask Testing**

- Header: Mask:CompareWith
- Type: Selector
- Arguments: Ch1, Ch2
- Action: select the signal for mask testing

#### **Actuate M ask Testing**

- Header: Mask:Test
- Type: On/off
- Action: enable/disable mask test execution

#### **U ser M asks File N am e**

- Header: Mask:MaskFile
- Type: Data
- Argument: text string
- Forms: command, query, command with query.
- Action: define the file name for next loading of the user mask from the disk

#### **Load U ser M ask**

- Header: Mask:LoadUser
- Type: Execution
- Action: load the previously specified user mask

#### **M ask Test Finish Condition**

- Header: Mask:RunUntil
- Type: Selector
- Arguments: StopBtn, FailedWfms, FailedSmpls, Wfms, Samples
- Action: set condition of Mask Test Termination

#### **N um ber of Failed W aveform s**

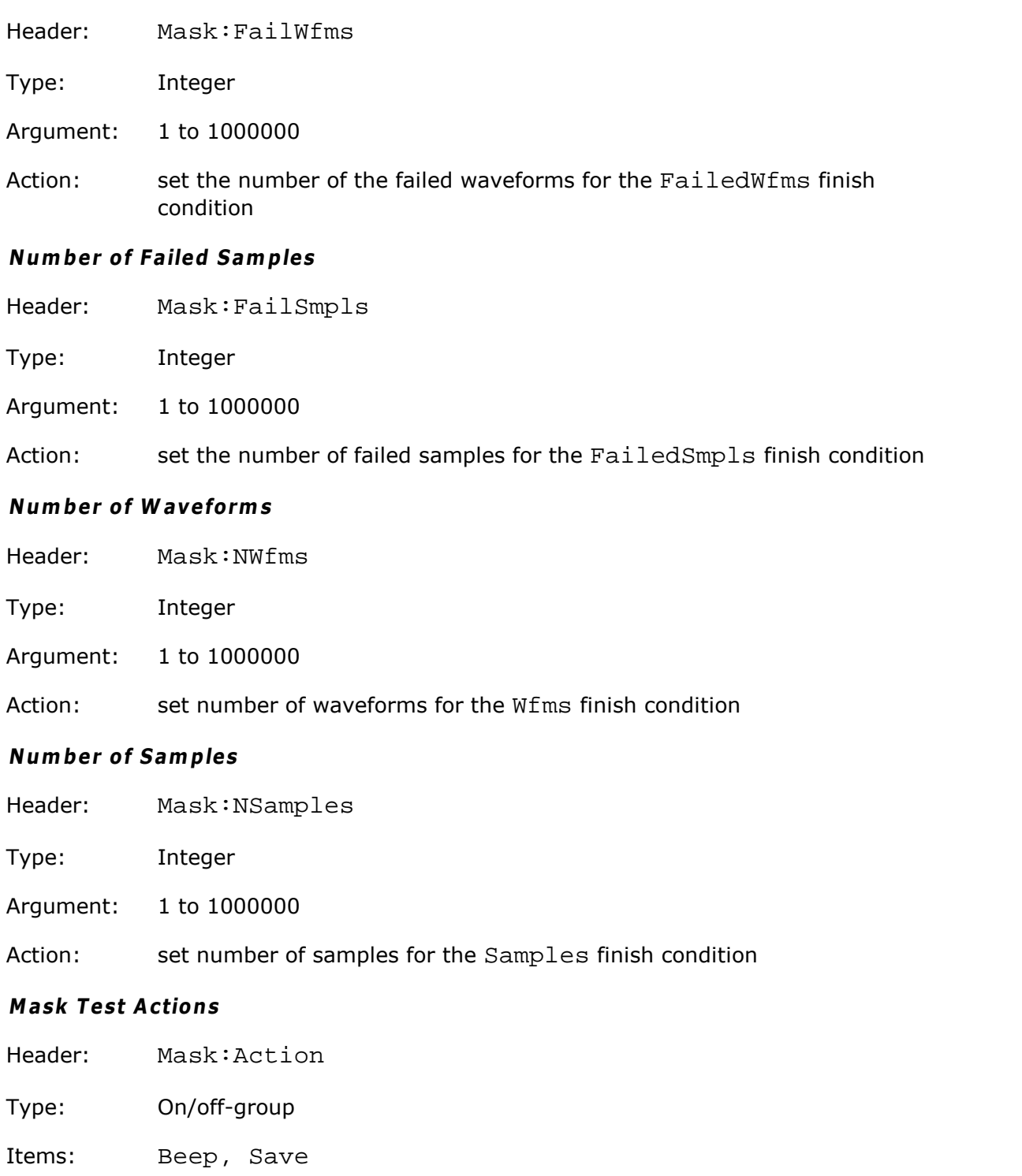

Action: Save: every failed signal is stored to disk Beep: the beep signal will sound for every failed signal

#### **Form at of Stored Files**

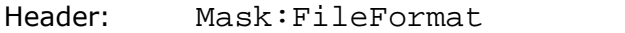

Type: Selector

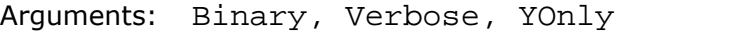

Action: set file format. Used when Save action is on.

#### **Stored File N am e**

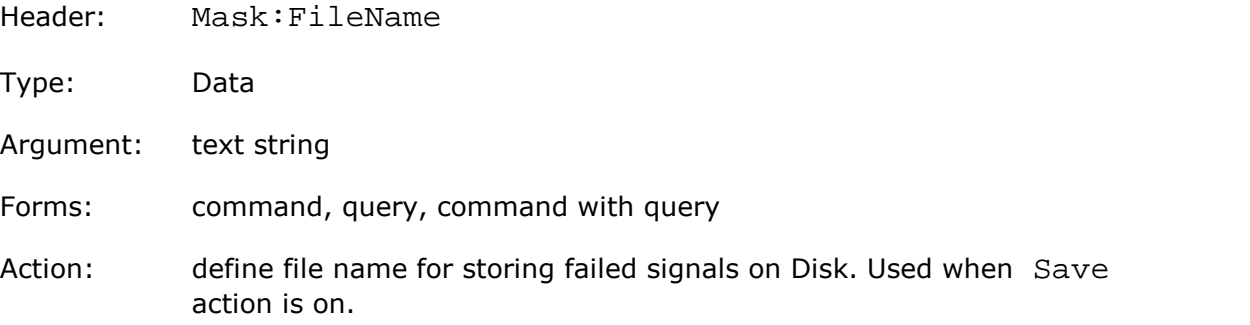

#### <span id="page-50-0"></span>4.16.2 Standard Mask Commands

#### **Alignm ent of Signal <sup>w</sup> ith Standard M ask**

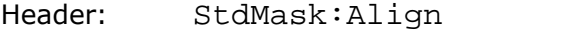

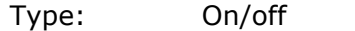

Action: enable/disable alignment of the tested signal with the standard mask parameters

#### **Enable M argins**

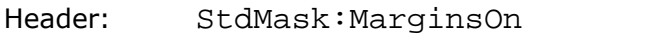

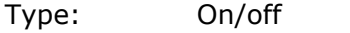

Action: enable/disable the margin control of eye-type masks

#### **M argins Value**

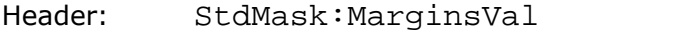

Type: Float

Arguments: -100% to +100%

Action: set the margins value. Used when margins is enabled.

#### **G et List of Standards**

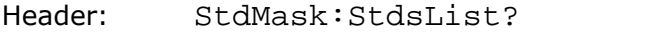

Type: Data

Argument: none

Forms: query only

Action: return list of mask standards with ordinal index

#### **Select Standard**

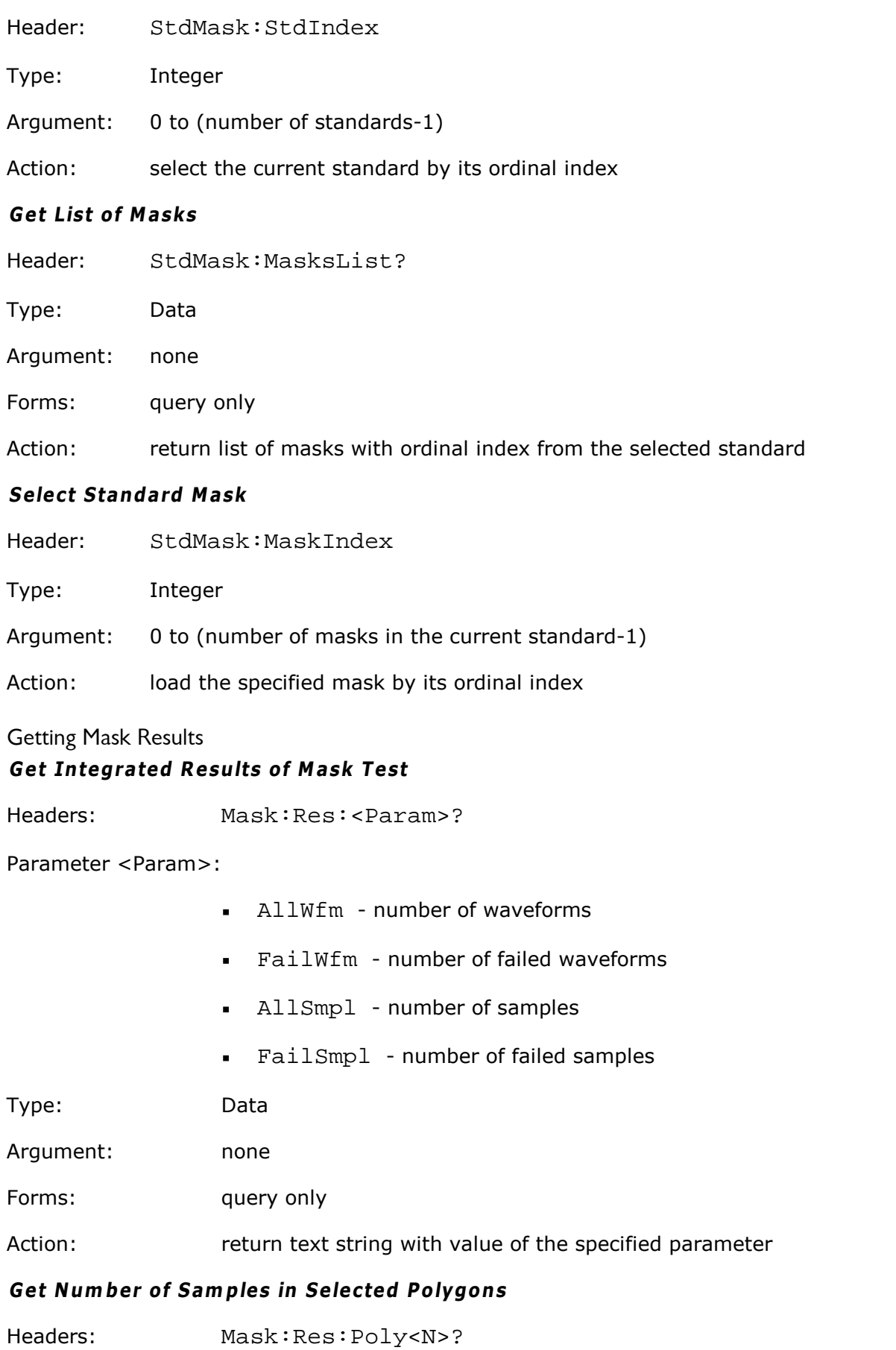

 $4.16.3$ 

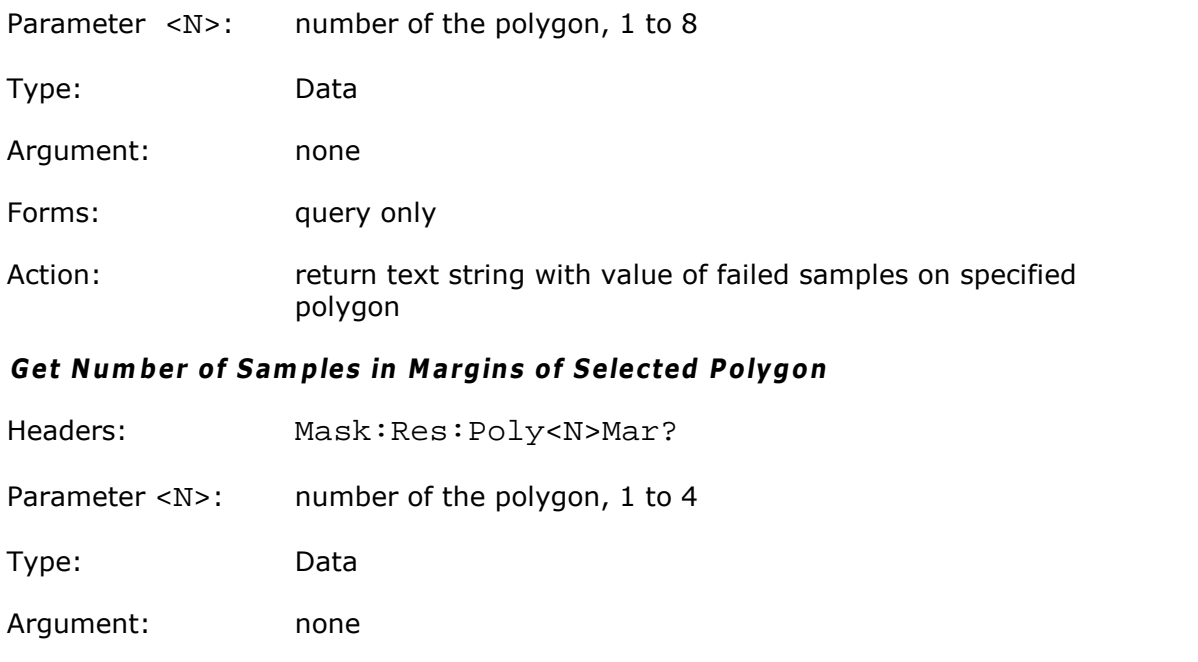

Action: return text string with value of failed samples on margin of specified polygon. Used when Margins enabled.

#### **G et N um ber of Sam ples in Selected Polygon <sup>w</sup> ith M argins Together**

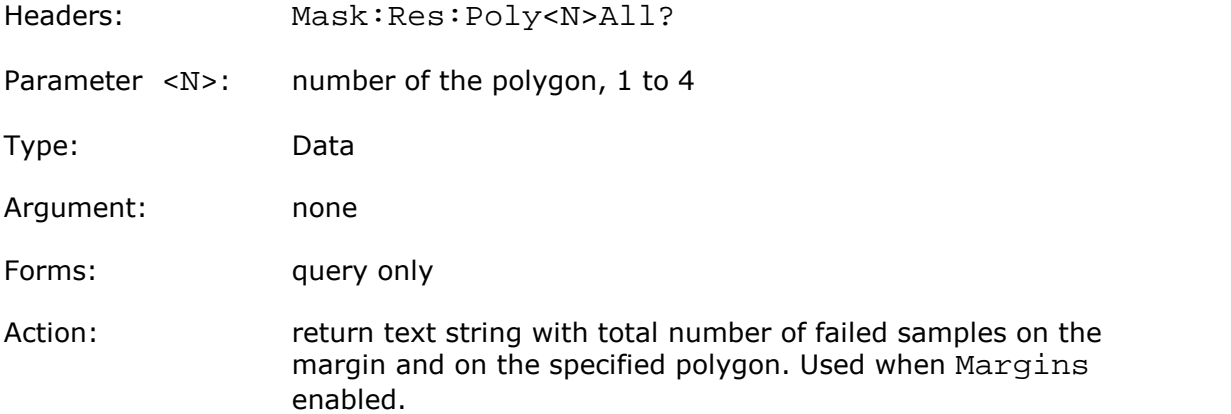

# <span id="page-52-0"></span>4.17 Eye Diagram commands

# 4.17.1 Setting Eye Parameters

#### **Type of Eye M easurem ents**

Forms: query only

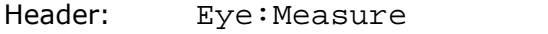

Type: Selector

Arguments: Off, NRZ, RZ

Action: set type of eye measurements

#### **Source for Eye M easurem ents**

Header: Eye:Source

Type: Selector

Arguments: Ch1, Ch1B2, Ch2, Ch2B2, F1, F2, F3, F4, M1, M2, M3, M4, S1, S2

Action: set source for eye measurements

**N um ber of W aveform s in O ne M easurem ent**

Header: Eye:WfmsInCycle

Type: Integer

Argument: 64, 128, 256, 512, 1024

Action: set number of waveforms in one measurement

#### **Eye Fram <sup>e</sup> Visibility**

Header: Eye:DispaylWind

Type: On/off

Action: set visibility of eye frame

#### **M easurem ent Statistics**

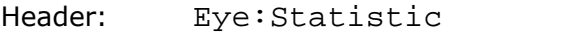

Type: On/off

Action: enable/disable measurement statistics

#### **M easurem ent Statistics M ode**

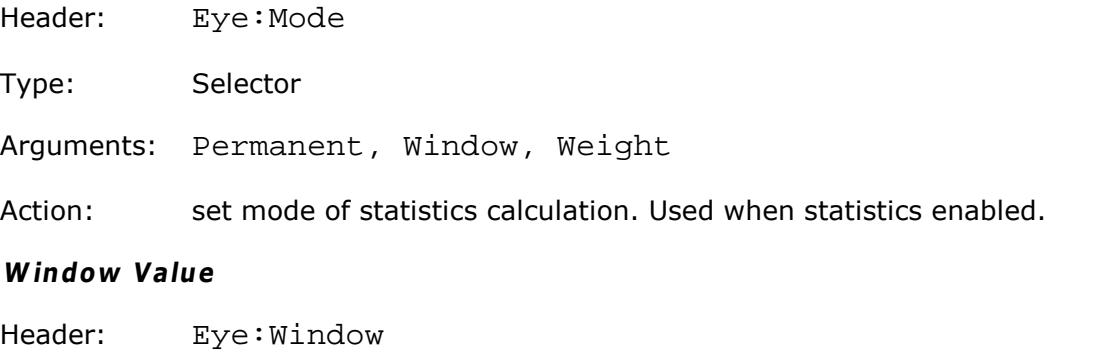

Type: Integer

Argument: 8, 16, 32, ..., 8192

Action: set window value. Used for Window mode of statistics.

#### **W eight Value**

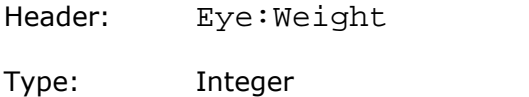

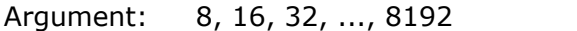

Action: set weight value. Used for Weight mode of statistics.

#### **Left and Right Boundary for N RZ Top/Base Finding**

Headers: Eye:LeftBound

Eye:RightBound

Type: Float

Argument: 10% to 90% of the NRZ period

Action: set the zone of the period of the NRZ signal for the top/base calculation.

#### **Threshold D efinition M ode**

Header: Eye:TreshMode

Type: Selector

Arguments: 10-90, 20-80, Custom

Action: set mode of threshold definition

#### **U pper and Low er Threshold**

Headers: Eye:UpTresh

Eye:LowTresh

- Type: Float
- Argument: 5% to 95% of amplitude
- Action: set the thresholds for the slopes calculation. Used for Custom mode only.

#### **List of X-axis N RZ M easurem ents**

- Header: Eye:XNRZParam
- Type: On/off-group
- Items: Area, BitRate, BitTime, CrossTime, CycleArea, DutCycDistP, DutCycDistS, EyeWidth, EyeWidthP, FallTime, Freq, JitterPP, JitterRMS, Period, RiseTime
- Action: define the set of the X-axis measurements for NRZ signals.

#### **List of Y-axis N RZ M easurem ents**

Header: Eye:YNRZParam

Type: On/off-group

Items: AcRMS, AvgPower, AvgPWdBm, CrossPerc, CrossLevel, ExtRatioDB, ExtRatioP, ExtRatio, EyeAmpl, EyeHeight, EyeHeightDB, Max, Mean, Mid, Min, NegOver, PPNoiseOne, PPNoiseZero, RMSNoiseOne, RMSNoiseZero, OneLevel, PeakPeak, PosOver, RMS, SNRaio, SNRaioDB, ZeroLevel

Action: define the set of Y-axis measures for NRZ signals

#### **List of X-axis RZ M easurem ents**

Header: Eye:XRZParam

Type: On/off-group

Items: Area, BitRate, BitTime, CycleArea, EyeWidth, EyeWidthP, FallTime, JittPpFall, JittPpRise, JittRMSFall, JittRMSRise, NegCross, PosCross, PosDutyCyc, PulseSymm, PulseWidth, RiseTime

Action: define the set of X-axis measurements for RZ signals

#### **List of Y-axis RZ M easurem ents**

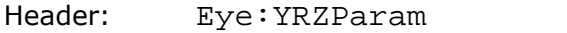

Type: On/off-group

Items: AcRMS, AvgPower, AvgPWdBm, Contrast, ContrastBb, ContrastP, ExtRatioDB, ExtRatioP, ExtRatio, EyeAmpl, EyeHeight, EyeHeightDB, EyeOpenFact, Max, Mean, Mid, Min, PPNoiseOne, PPNoiseZero, RmsNoiseOne, RMSNoiseZero, OneLevel, PeakPeak, RMS, SignToNoise, ZeroLevel

Action: define the set of the Y-axis measures for RZ signals.

#### <span id="page-55-0"></span>4.17.2 Getting Eye Measurement Results **G et List of M easured Param eters**

Header: Eye:Res:List?

Type: Data

Argument: none

Forms: query only

Action: return list of active eye measurements with ordinal index

#### **G et Current Value of Param eter**

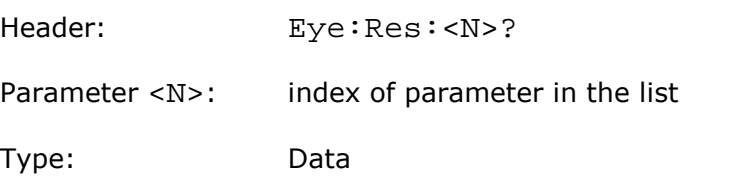

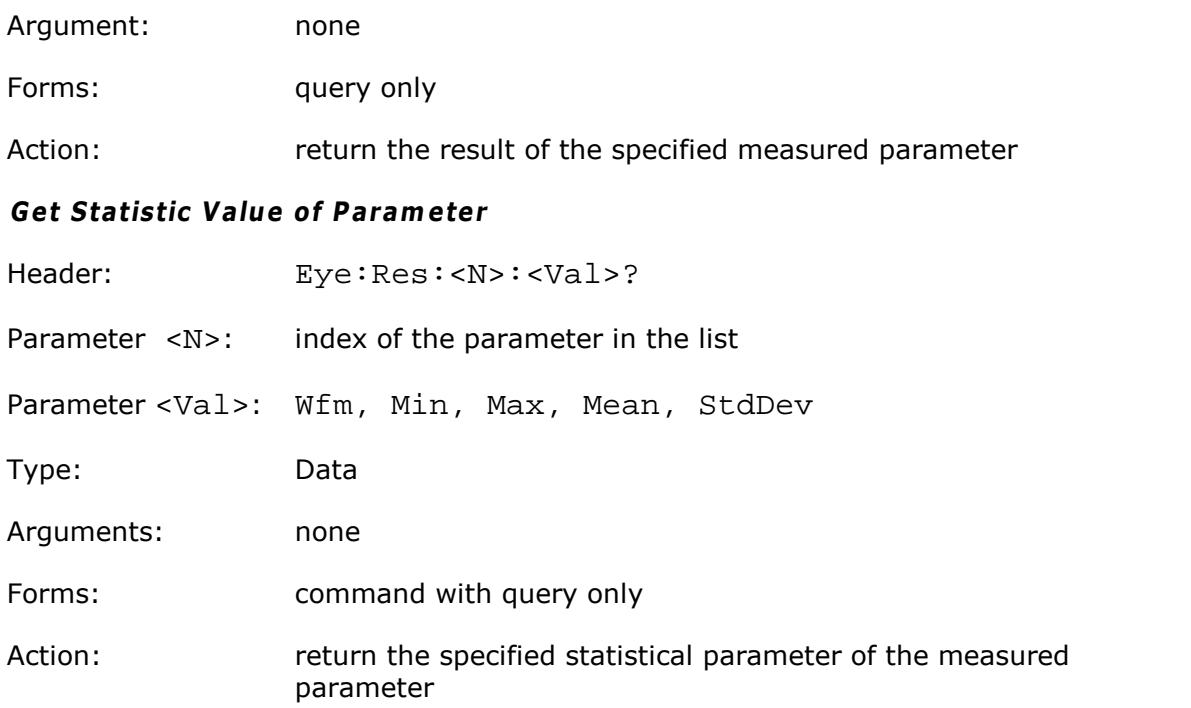

#### <span id="page-56-0"></span>4.18 Utilities commands

#### **Start Autocalibration of Channels**

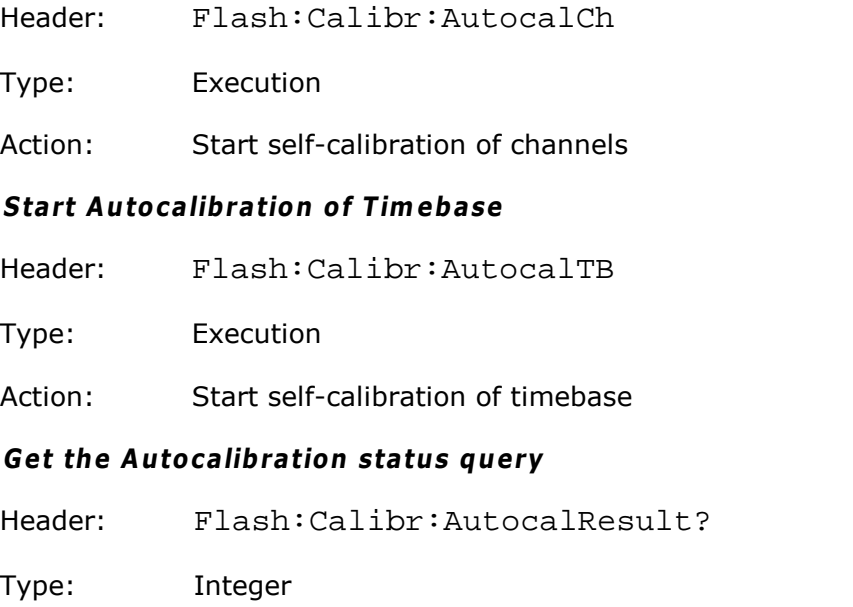

- Action: Command is ignored, query returns an integer:
	- 0 Autocalibration finished OK;

1 – Signal must be disconnected from Ch1 Input. Autocalibration of the Channels is aborted.

2 – Signal must be disconnected from Ch2 Input. Autocalibration of the Channels is aborted.

3 – Signal must be disconnected from Ch1 and Ch2 Inputs. Autocalibration of the Channels is aborted.

5 - Autocalibration failed.

Version: This query can be used with PicoScope 9000 SW v.2.3.2 or later.

#### **W hen to Begin Autocalibration**

Header: Util:CalibrWhen

Type: On/off-group

Items: PowerOn, Period, Temperat

Action: PowerOn: autocalibration begins on the next Power On; Period: autocalibration begins periodically with the specified interval; Temperat: autocalibration begins when deviation of temperature inside the instrument exceeds the specified value

Note for the PicoScope 9000 SW v.2.3.2 or later.

When the GUI is in Invisible or RemoteOnly state the autocalibration routine can not be performed spontaneously and independently on this command (see at the GUI command above).

#### **Autocalibration Period**

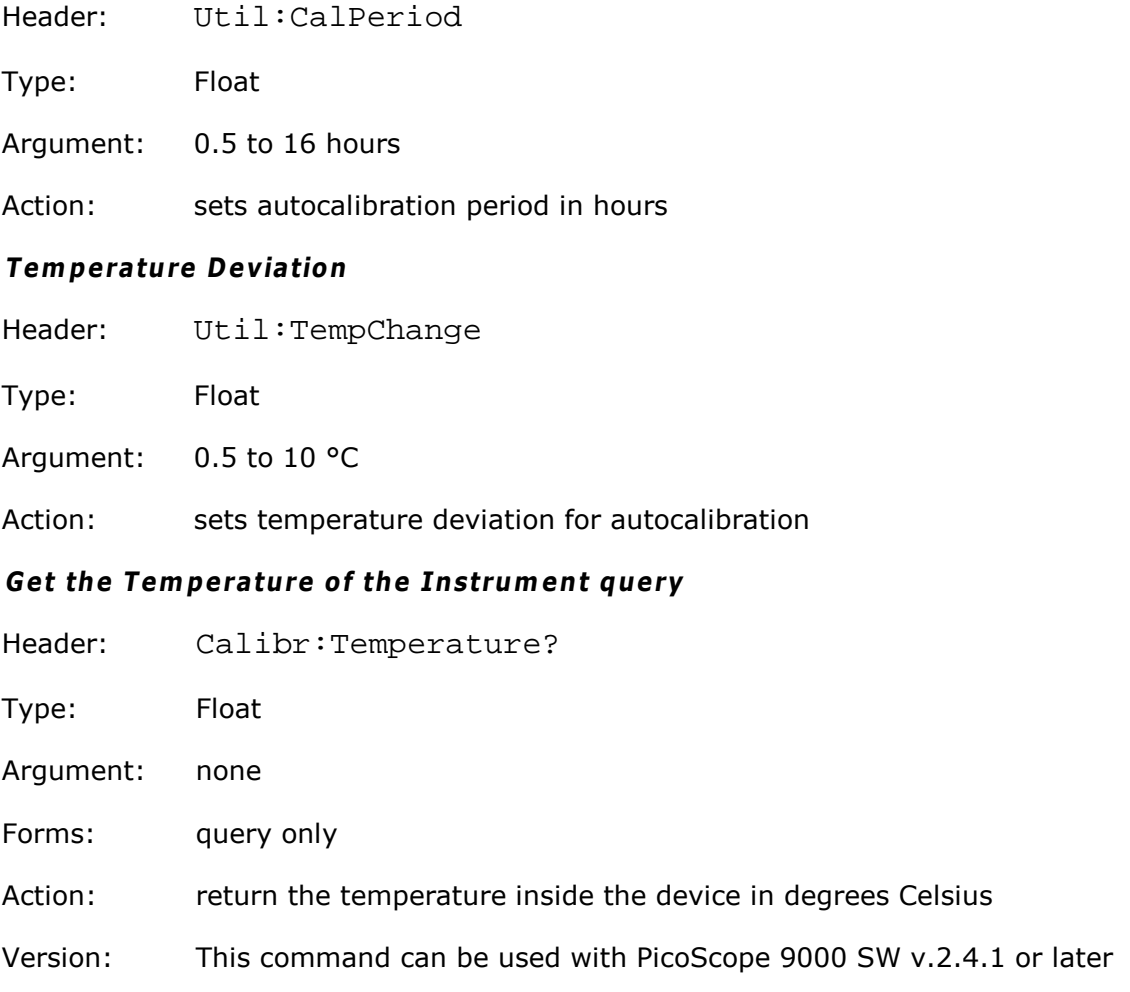

#### <span id="page-58-0"></span>4.19 Waveforms commands

This group of commands is designed for receiving acquired waveforms from the oscilloscope.

#### **W aveform Source**

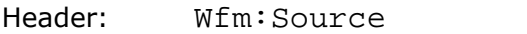

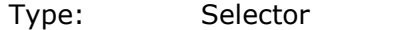

- Arguments: Ch1, Ch1B2, Ch2, Ch2B2, F1, F2, F3, F4, M1, M2, M3, M4, S1, S2
- Action: set the signal to be received

#### **Spectrum Form at**

- Header: Wfm:Complex
- Type: Selector
- Arguments: Mod, Ph, Re, Im
- Action: select the received component of the complex signal. Used for spectrum data.

#### **G et W aveform D ata**

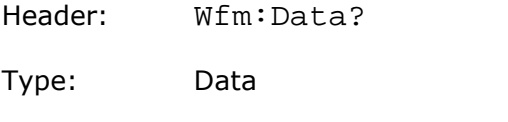

- Argument: none
- Forms: query only
- Action: return text string with values of all points of the signal (commaseparated)

#### **G et N um ber of Points in W aveform**

- Header: Wfm:Preamb:Poin?
- Type: Data
- Argument: none
- Forms: query only
- Action: return number of points in signal

#### **G et X-axis Step**

Header: Wfm:Preamb:XInc?

- Type: Data
- Argument: none

Forms: query only

Action: return the increment on the X-axis for one signal point

#### **G et X-axis O rigin**

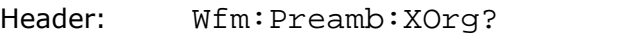

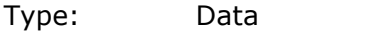

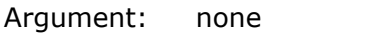

Forms: query only

Action: return the X-axis value for the first signal point

#### **G et X-axis U nit**

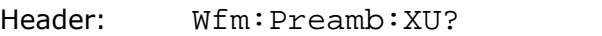

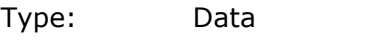

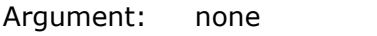

- Forms: query only
- Action: return the X-axis physical units

#### **G et Y-axis U nit**

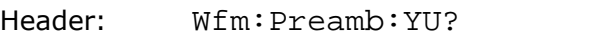

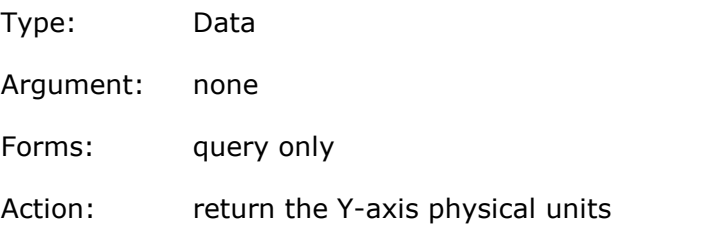

#### <span id="page-59-0"></span>4.20 System commands

This group of commands is used to control devices in a multi-instrument system.

#### **Count of Instrum ents in the system query**

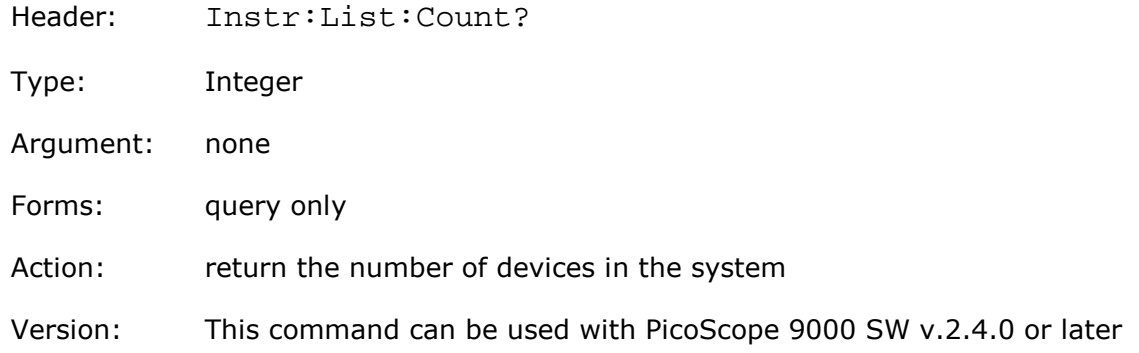

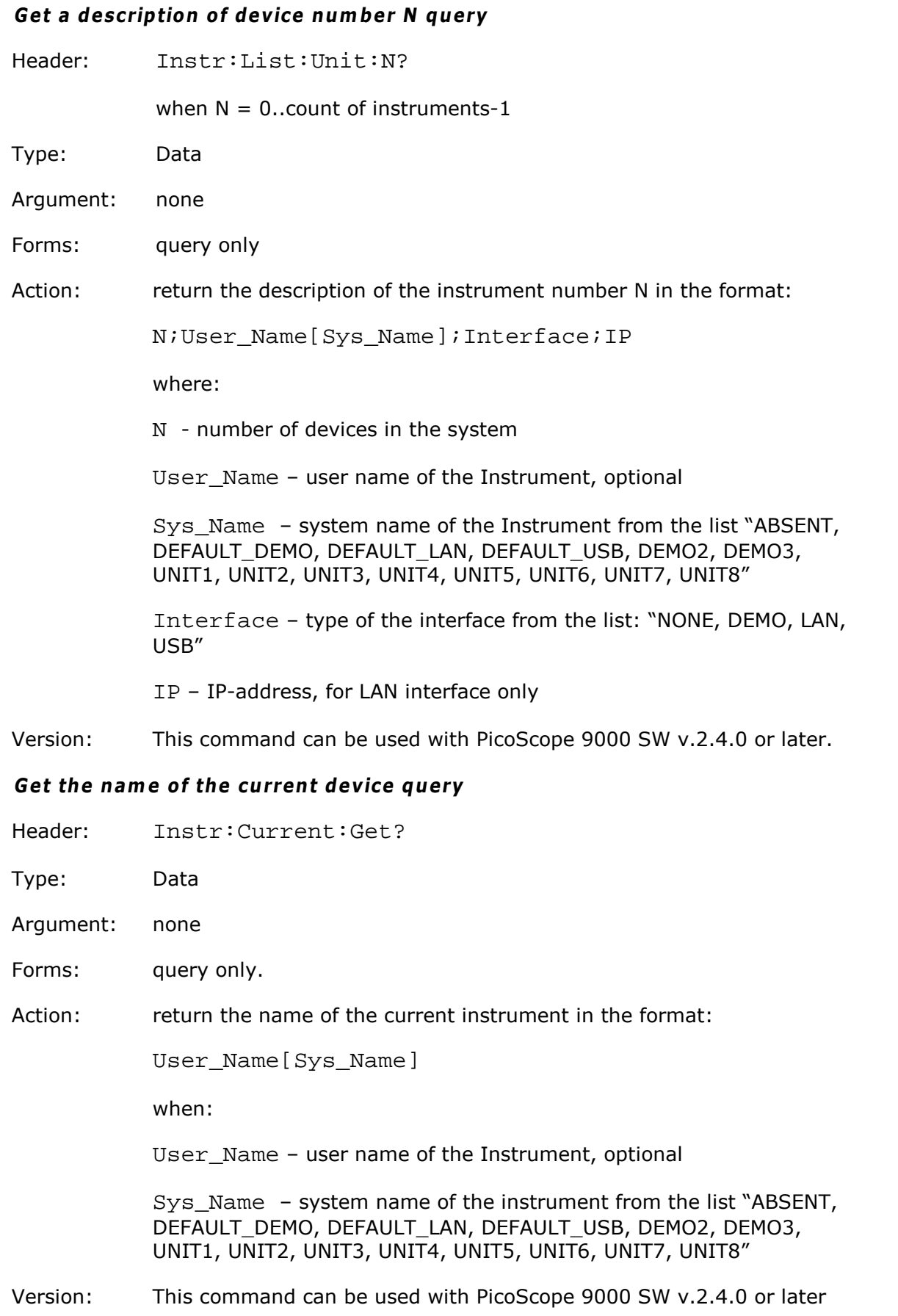

#### **Sw itch to another device com <sup>m</sup> and <sup>w</sup> ith query**

Header: Instr:Current:Set? Argument

Type: Data

- Argument: Specifier of the required instrument. May be one of three alternatives: a number of devices in the system; a user name or a system name of the instruments. Note that all space symbols (" ") in the names must be changed to the underline symbol  $("_")$  in the commands
- Forms: command with query only
- Action: The GUI changes to the given device. If the switch is successful the command returns "OK". If the new device is already used by another interface the command returns "BUSY". If a new device is not connected to PC the command returns "NOT DETECTED"
- Version: This command can be used with PicoScope 9000 SW v.2.4.0 or later

#### **G U I Ready query**

Header: Instr:GUIReady?

Type: On/Off

Argument: none

Forms: query only

Action: return "OFF" when the GUI is not finished loading and is not ready; and return "ON" when GUI is ready.

**ATTENTION!** This command must be the first after the start of the COM object. It must be repeated until the response is "ON".

Version: This command can be used with PicoScope 9000 SW v.2.4.1 or later.

# <span id="page-62-0"></span>5 Programming Examples

Your PicoScope installation includes programming examples in the following languages and development environments:

- Delphi
- LabVIEW
- Visual Basic .NET

#### <span id="page-62-1"></span>5.1 Delphi

The program:

```
PicoScopeDelphiClientExample.dproj
```
in the Delphi\_Client\_Example/ subdirectory of the PicoScope9000 SDK materials demonstrates how to operate PicoScope 9000 Series PC Oscilloscopes. The file:

```
PicoScope9000_TLB.pas
```
is the description of the PicoScope9000.COMRC object. You must include this file in your own programs. Other files required for the example are:

```
MainClient.pas
MainClient.dfm
PicoScopeDelphiClientExample.dproj
PicoScopeDelphiClientExample.dsk
PicoScopeDelphiClientExample.identcache
PicoScopeDelphiClientExample.res
```
All these 8 files must be put into the same directory and compiled. This has been tested with Delphi 2009.

#### <span id="page-62-2"></span>5.2 LabVIEW

The program:

```
PicoScope_Example.vi
Test_Get_Data.vi
```
in the LabView\_Client\_Example/ subdirectory of the PicoScope9000 SDK materials demonstrates how to operate PicoScope 9000 Series PC Oscilloscopes.

This files must be put into the some directory and compiled. It has been tested with LabVIEW Base Development System 8.2.1.

#### <span id="page-63-0"></span>5.3 Visual Basic .NET

The project is located in the PicoScope9000VBdotNETClient/ subdirectory of the PicoScope9000 SDK. The subdirectory is a standard VB.NET project directory with the project file:

PicoScope9000VBdotNETClient.vbproj

solution file:

PicoScope9000VBdotNETClient.sln MainForm.\* files

and three subdirectories:

bin/ "My Project/" obj/

Assembly obj/\*/Interop.PicoScope9000.dll, which is referenced in the source code as PicoScope9000.COMRC, is a bridge between .NET platform and Windows Component Object Model (COM). It has been created with Visual Basic IDE by executing the command **Project | Add Reference... | COM | PicoScope9000**.

File MainForm.vb contains the whole source code of the example. Other files were created automatically either by IDE itself or by the visual form editor.

This example has been created and tested with Microsoft Visual Basic 2008 Express Edition.

# Index

# A

Acquisition commands Acquisition Mode of Channel 16 Action when Number of Waveforms reached

Channel Averaging 16 Channel Envelopes 16 Channel Record Length 16 Number of Waveforms 16 Sampling Mode 16 Termination of Acquisition 16 Type of signal 16 All-off mode 6

# C

Case-insensitivity 4 Channels commands Acquire a Channel 11 Attenuator dB 11 Attenuator linear/log 11 Attenuator ratio 11 Attenuator unit 11 Bandwidth of Channel 11 Channels commands 11 Display a Channel 11 Offset a Channel 11 Scale a Channel 11 Characteristics 6 Command classification 6 Command entry rules 4 Command header 3 Command messages 2 Commands 3 list of 10 Common Mask Commands Actuate Mask Testing 45 Format of Stored Files 45 Load User Mask 45 Mask Erasing 45 Mask Test Actions 45 Mask Test Finish Condition 45 Number of Failed Samples 45 Number of Failed Waveforms 45 Number of Samples 45 Number of Waveforms 45 Signal for Mask Testing 45 Stored File Name 45

User Masks File Name 45 COMRC Object 1 Concatenating 4

# D<sub>a</sub>

Data-type commands 9 Delphi 59 Display commands Define Trace Screen (for 2YT, Comb2YTXY Formats) 18 Define Trace Screen (for 4YT Format) 18 Display commands 18 Display Format 18 Graticule Type 18 Persistence Time , seconds (for VarPersist Style) 18 Refresh Time, seconds (for VarGrayScal or VColorGrade Styles) 18 Reset Display Style 18 Select active trace 18 Set Display Style 18 Source of X Axis for XY Screen 18 Source of Y Axis for XY Screen 18 Trace mode 18

# E

ExecCommand Method 1 Execution-type commands 6

# F<sub>rank</sub>

FFT commands Enable Spectra 39 Spectrum Source 39 Window 39 Float-type commands 8

# G

Getting Eye Measurement Results, commands for Get Current Value of Parameter 52 Get List of Measured Parameters 52 Get Statistic Value of Parameter 52 Getting Mask Results, commands for Get Integrated Results of Mask Test 48 Get Number of Samples in Margins of Selected Polygon 48 Get Number of Samples in Selected Polygon with Margins Together 48 Gest Number of Samples in Selected Polygons Getting Measurement Results, commands for

Getting Measurement Results, commands for Get Current Value of Parameter 31 Get List of Measured Parameters 31 Get Statistic Value of Parameter 31 Getting Results of Histogram, commands for Get Histogram Data 44 Get Histogram Measurement 44 Group-off mode 6 Group-on mode 6 Group-query mode 6 GUI Ready query 56

# H

Header commands Header 10 Headers 3

# I

Integer-type commands 8

# L

LabView 59 Limit Tests commands Action 31 Action If 31 Center Value 31 Failure When 31 File Name 31 Format of Stored Files 31 If Measurement Undefined 31 Limit Test On/Off 31 Limit Test Termination Condition 31 Number of Failures 31 Number of Waveforms 31 Parameter Activity 31 Parameter Center Mode 31 Parameter Delta Mode 31 Parameter Delta Percentage for User Defined mode 31 Parameter Delta Value for Standard Deviation mode 31 Parameter Delta Value for User Defined Mode Parameter Limit Mode 31 Upper and Lower Limits of Parameters 31

Line feeds 4 List of commands 10

# M

Markers commands

Marker Sources 23 Marker Type 23 Motion of Markers 23 X position of Marker 23 Y position of Marker 23 Mathematics commands Constant Value 37 Enable Mathematical Function 37 Function Operator 37 Operand 1 37 Operand 2 37 Smoothing Parameter 37 Trend Measurement 37 Measure commands 24 Measurement of Spectrum Signals, commands for Left and Right Spectrum Peaks 29 Left and Right Spectrums Margin 29 Limits Definition Method for Spectrum 29 List of Spectrum Frequency Measurements 29 List of Spectrum Magnitude Measurements 29 Peak Level of Spectrum 29 Measurements of Time Domain Signals commands Base Value (for Marker Method) 24 Delete all Measures for all Sources 24 Execute Single Measurement 24 List of X Inter-Signal Measurements 24 List of X Measurements 24 List of Y Inter-Signal Measurements 24 List of Y Measurements 24 Margins Definition Mode 24 Measurement Mode 24 Measurement Source 24 Measurement Type 24 Percentage of Upper, Middle or Lower Threshold 24 Position of Left or Right Margin 24 Position of Upper, Middle or Lower Threshold Second Source for Inter-Signal Measurements Slope of Left or Right Margins 24 Statistic Measurement Mode 24 Threshold Definition Method 24 Threshold Units 24 Thetasholds of Left and Right Margin Slopes Top Value for Marker Method 24 Top/Base Definition Method 24 Viewing of Define Parameters 24 Weight Value 24

ps9000pg.en *© 2010 Pico Technology. All rights reserved.*

Windows Value 24

Messages 2 Mnemonics 4

# O

On/Off Group-type commands 6 On/Off-type commands 6 Overview 2

# P<sub>art</sub>

PicoScope9000 COM Server 1 Programming Examples 59

# Q

Queries 3 Query commands 2

# S

Selector-type commands 8 Semicolon 4 Set commands 2 Setting Eye Parameters, commands for Eye Frame Visibility 49 Left and Right Boundary for NRZ Top/Base Finding 49 List of X-axis NRZ Measurements 49 List of X-axis RZ Measurements 49 List of Y-axis NRZ Measurements 49 List of Y-axis RZ Measurements 49 Measurement Statistics 49 Measurement Statistics Mode 49 N4u9mber of Waveforms in One Measurement Source for Eye Measurements 49 Threshold Definition Mode 49 Type of Eye Measurements 49 Upper and Lower Threshold 49 Weight Value 49 Window Value 49 Setting Histogram Parameters commands Calculation Mode 40 Histogram Axis 40 Histogram Finish Condition 40 Histogram Source 40 Histogram Visibility 40 Left and Right Window Limits for Vertical or Horizontal Histogram 40 Limit Mode for Histogram Window 40 Limit Units for Histogram Window 40 Linear Offset of Vertical or Horizontal Histogram 40 Linnen Scale of Vertical or Horizontal Histogram

Logarithmic Offset of Vertical or Horizontal Histogram 40 Logarithmic Scale of Vertical or Horizontal Histogram 40 Number of Samples for Histogram 40 Number of Waveforms for Histogram 40 Scale Mode 40 Scale Type 40 Top and Bottom Window Limits for Vertical or Horizontal Histogram 40 Weight for Exponential Calculation 40 Window Visibility 40 Single-item mode 6 Specifications 6 Standard Mask Commands Alignment of Signal with Standard Mask 47 Enable Margins 47 Get List of Masks 47 Get List of Standards 47 Margins Value 47 Select Standard 47 Select Standard Mask 47 System commands 56 Clear Display 10 Recall Default Setup 10 Start Autoscaling 10 Start Cycle Acquisition 10 Start Single Acquisition / Stop Acquisition 10 System commands 10

# T<sub>a</sub>

Timese commands Acquire a Channel 13 Attenuator dB 13 Attenuator linear/log 13 Attenuator ratio 13 Attenuator unit 13 Bandwidth of Channel 13 Display a Channel 13 Offset a Channel 13 Scale a Channel 13 Timebase Commands 13 Trigger Commands Acquire a Channel 14 Attenuator dB 14 Attenuator linear/log 14 Attenuator ratio 14 Attenuator unit 14 Bandwidth of Channel 14 Display a Channel 14 Offset a Channel 14 Scale a Channel 14

# U<sub>v</sub>

Utilities commands Autocalibration Period 53 Start Autocalibration of Channels 53 Start Autocalibration of Timebase 53 Temperature Deviation 53 When to Begin Autocalibration 53

# V

Visual Basic .NET 60

# W

Waveforms commands Get Number of Points in Waveform 55 Get Waveform Data 55 Get X-axis Origin 55 Get X-axis Step 55 Get X-axis Unit 55 Get Y-axis Unit 55 Spectrum Format 55 Waveform Source 55 White space 4 Work with Disk commands File Name 21 File Name Mode 21 Format of stored files 21 Load 21 Save to Disk 21 Select Memory for loading signal from disk 21 Source for saving to file 21 Work with Memo Zones (M1, M2, M3, M4) commands Memory Display 20 Save into Memory 20 Select Memory for Saving 20 Source for storing into Memory 20 Work with Setups commands Name of Custom Setup File 22 Recall Custom Setup 22 Recall Factory Setup 22 Recall Power-Off Setup 22 Save Custom Setup 22 Save Setup as Default 22

# Pico Technology

James House Colmworth Business Park ST. NEOTS Cambridgeshire PE19 8YP United Kingdom Tel: +44 (0) 1480 396 395 Fax: +44 (0) 1480 396 296 www.picotech.com

© 2010 Pico Technology. All rights reserved. ps9000pg.en-4 8.12.10